# Learn How to Optimize Heat Exchanger Designs using Aspen Shell & Tube Exchanger

A self guided demo to get started with Aspen Shell & Tube Exchanger

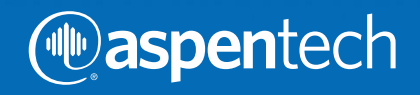

Aspen Shell & Tube Exchanger can be used to design all major industrial shell & tube exchanger equipment types in any combination of processes, including single phase heating or cooling and boiling or condensation. Typically, users save between 10-30% on equipment costs by effectively designing their exchangers using Aspen Exchanger Design & Rating.

Given a process requirement and physical property data, the program conducts a comprehensive design search to find the optimum cost arrangement capable of satisfying the process constraints. The program provides detailed exchanger geometry and performance details, as well as a specification sheet, setting plan, and tube layout drawings.

Completed designs can be transferred to Aspen Shell & Tube Mechanical for complete mechanical design to the requirements of ASME or other leading international design codes. This tutorial is intended as "getting started" guide using Aspen Shell & Tube Exchanger to create, evaluate, and save designs. It offers a step-by-step explanation of how an equipment designer would use the standalone program.

The workflow is demonstrated by completing the design of a Shell & Tube exchanger for a crude preheat train process.

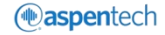

Process and property data can be entered in three ways:

- 1. Manually
- 2. By using the physical property databanks provided within the program
- 3. By importing from a simulation case

**TUTORIAL I -** we will import data from an Aspen HYSYS case file **TUTORIAL II -** we will enter process and property data manually

To download the required files for this exercise please visit Aspen Tech's Customer Support Site. (Refer to Knowledge Base Solution ID: 143029 at the following location [http://support.aspentech.com/webteamasp/KB.asp?ID=143029\)](http://support.aspentech.com/webteamasp/KB.asp?ID=143029)

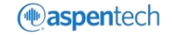

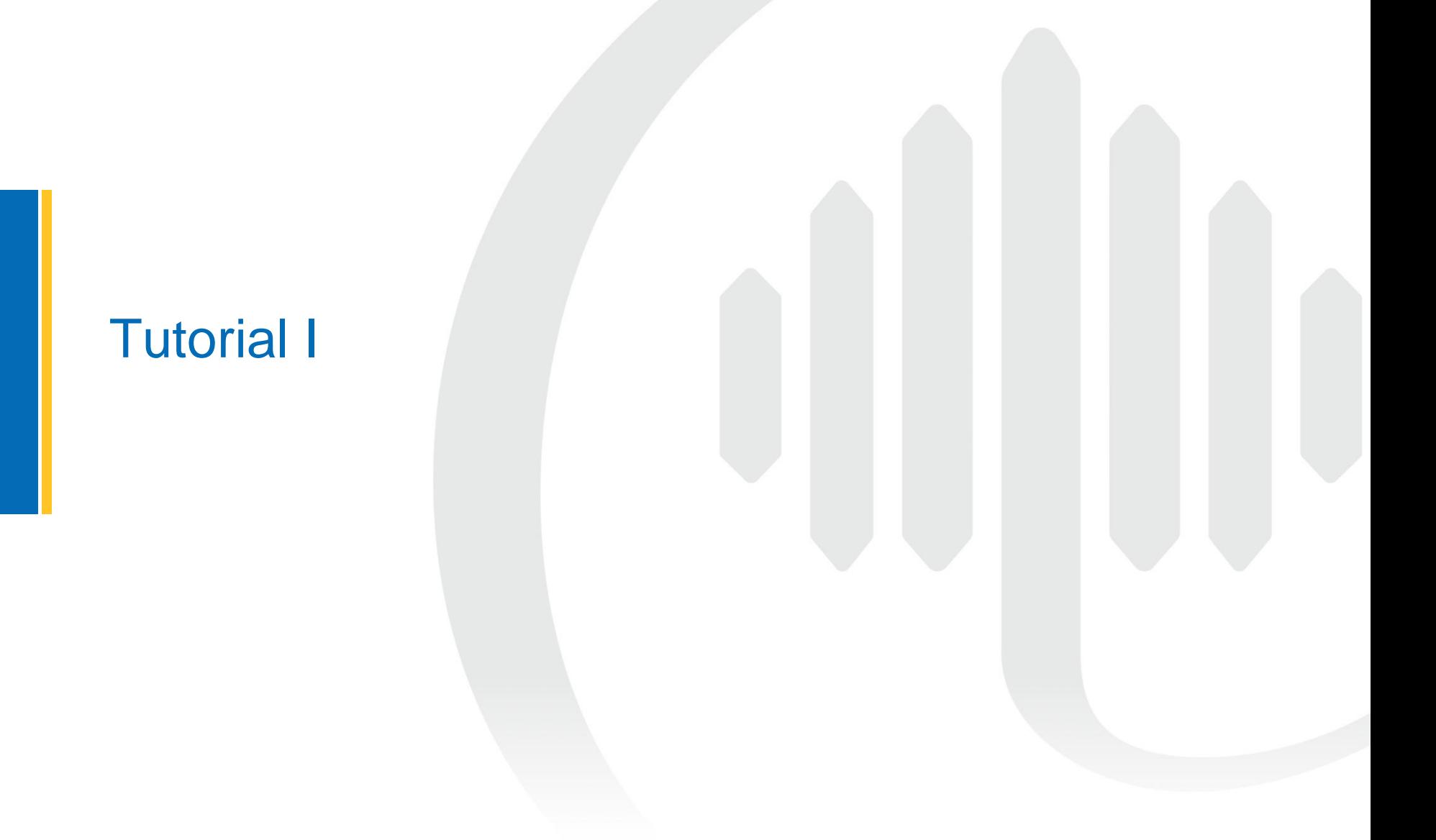

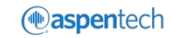

# Download & Save Aspen HYSYS® File

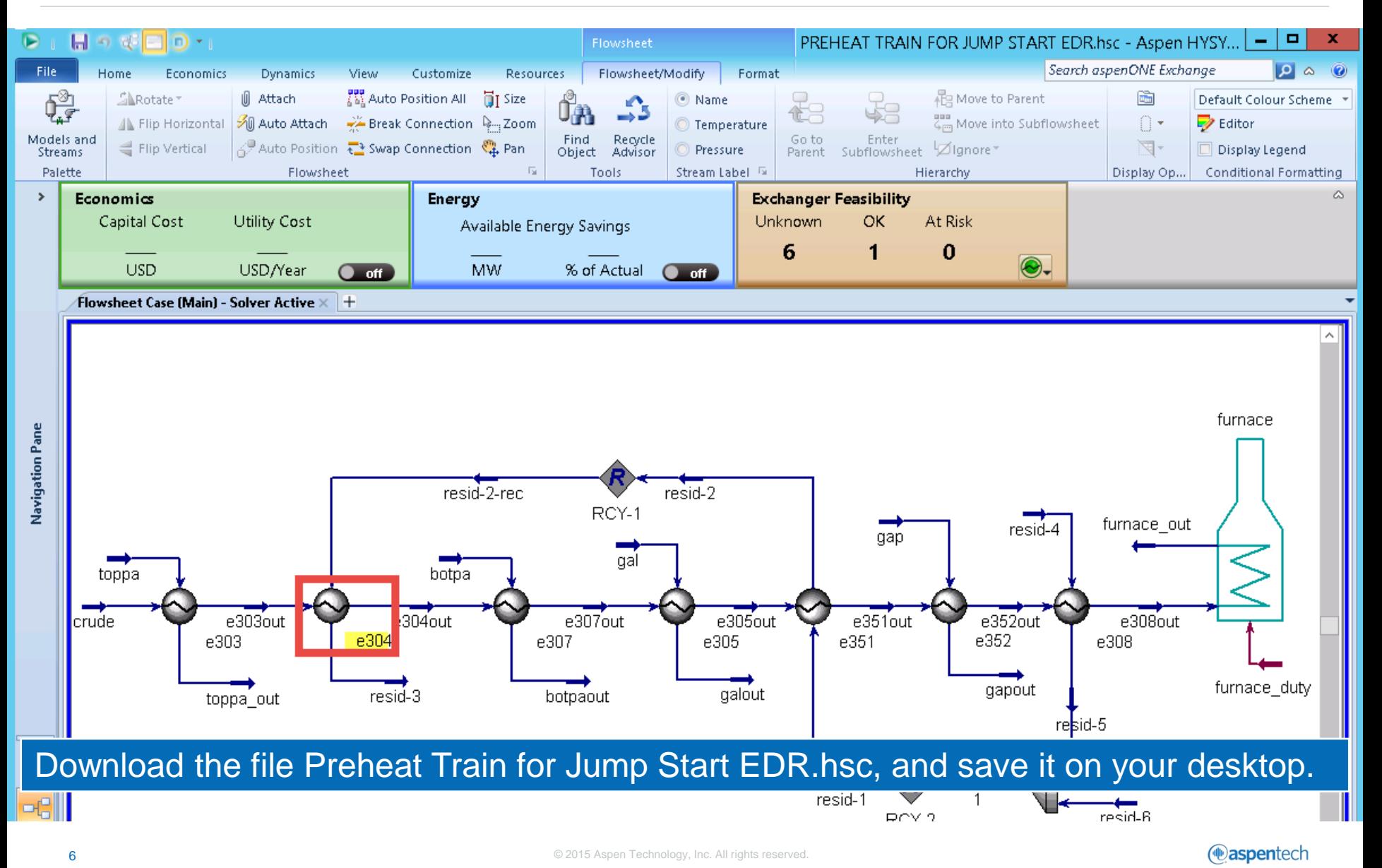

#### Open Aspen Shell & Tube Exchanger

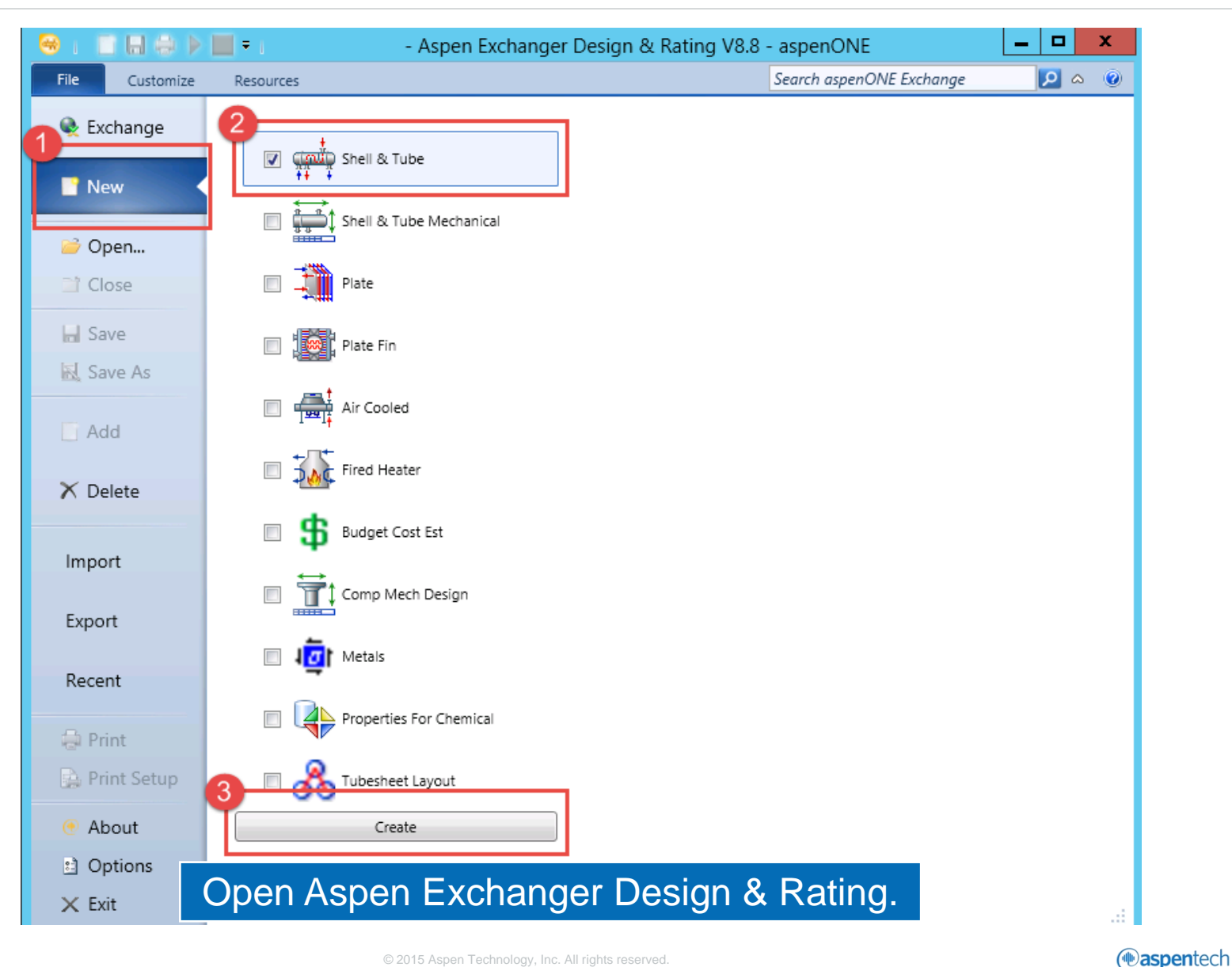

#### Home Ribbon Work Flow

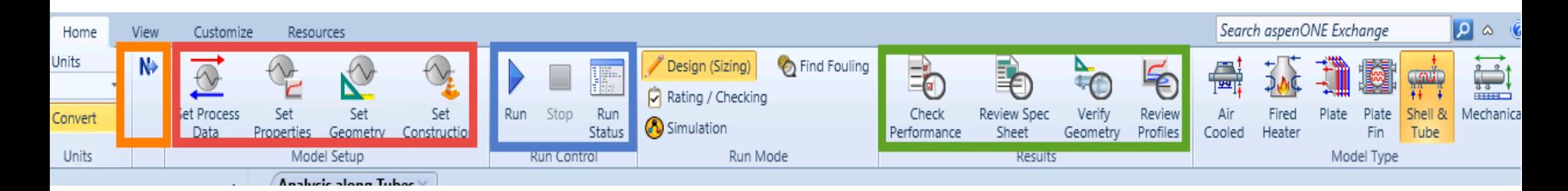

'HOME RIBBON" commands are used to guide us sequentially through the various stages of the heat exchanger design

NEXT button guides us sequentially through the required input forms to complete the input for the problem.

MODEL SETUP contains commands to the main input forms.

RUN CONTROL contains key to run the design calculations.

RESULTS contains commands to the key results forms.

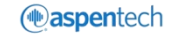

# Import Process & Property Data from Aspen HYSYS

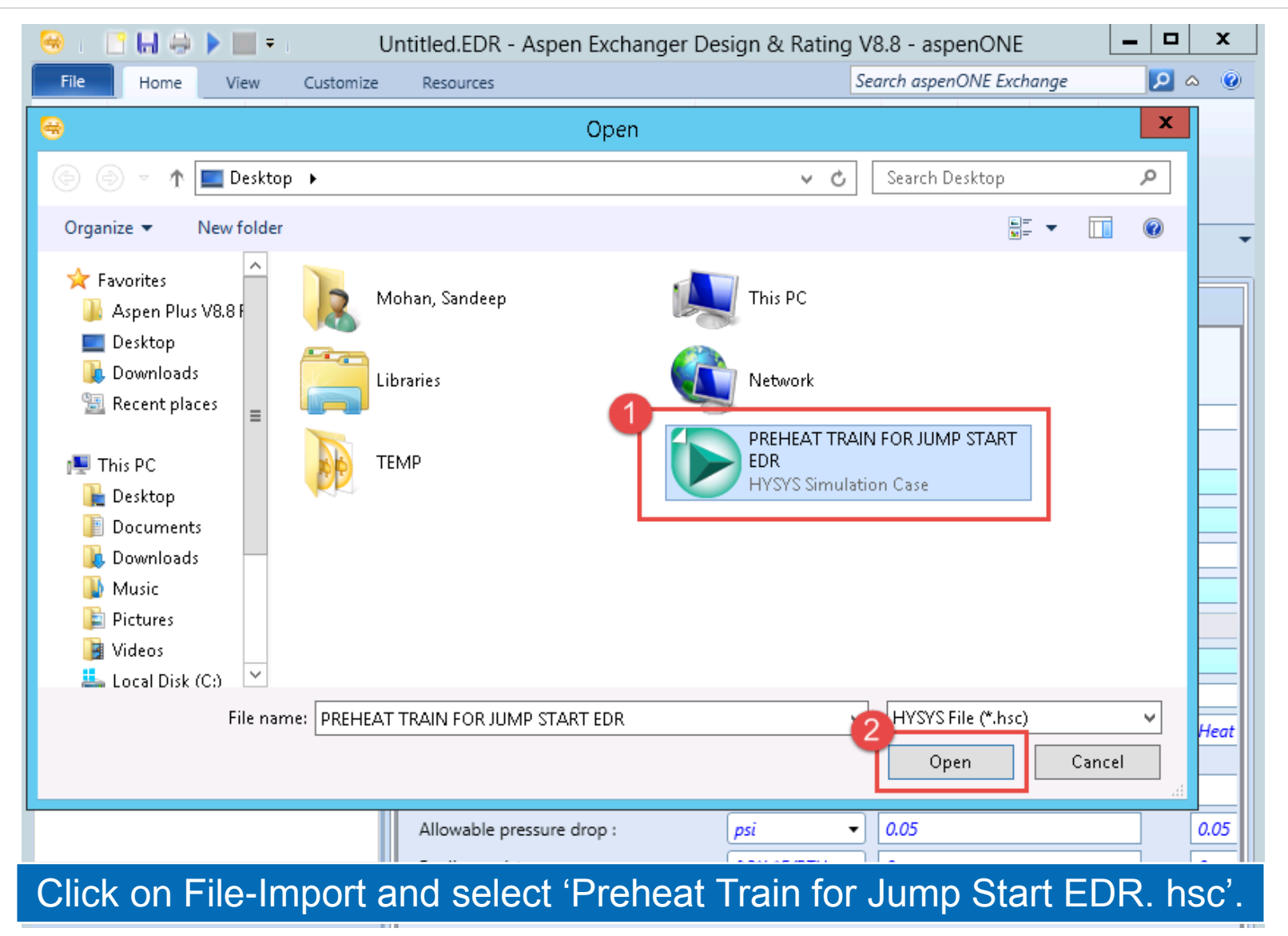

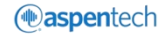

#### Select the Heat Exchanger from Aspen HYSYS Flowsheet

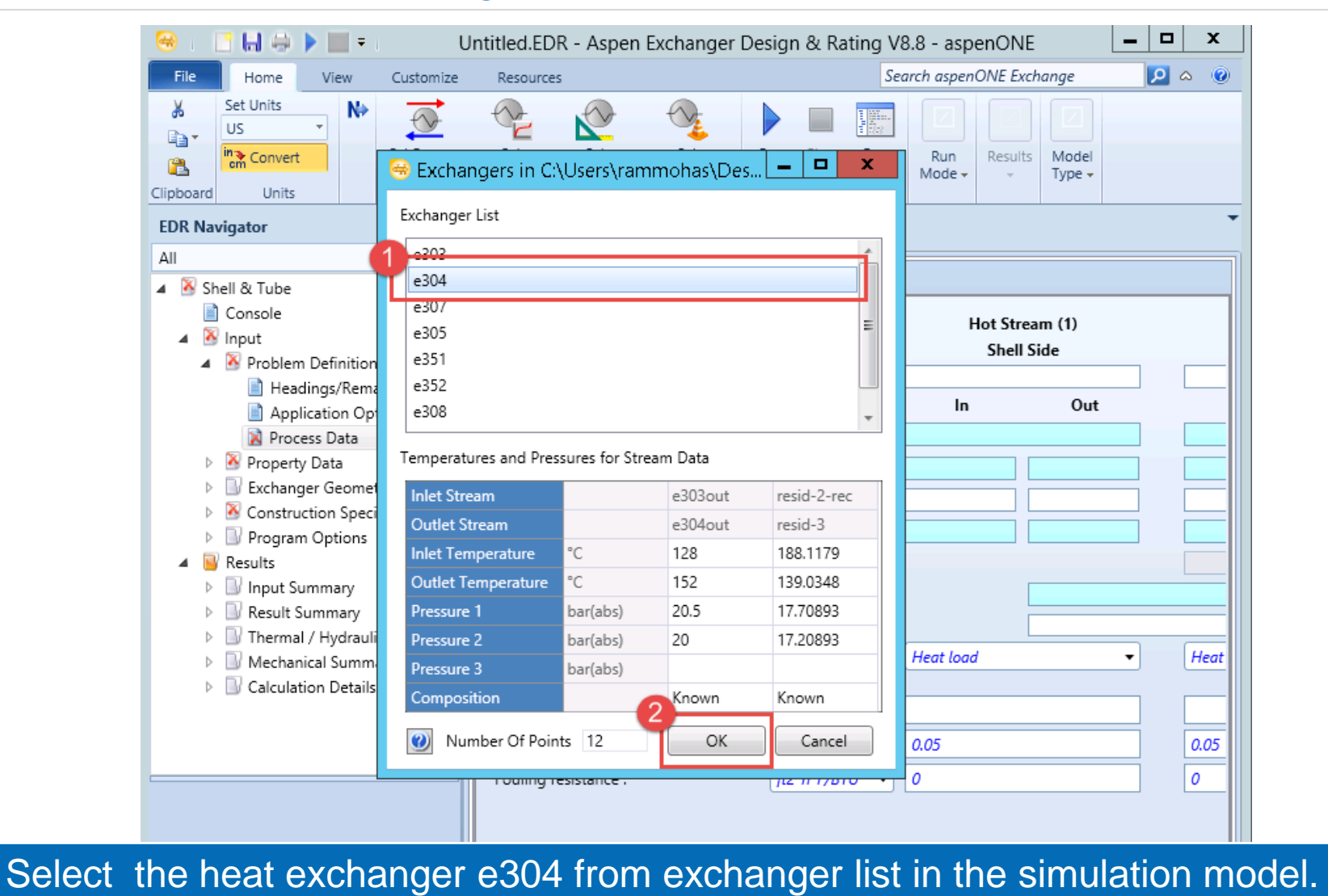

**THE CITATION** 

# Import PSF Data

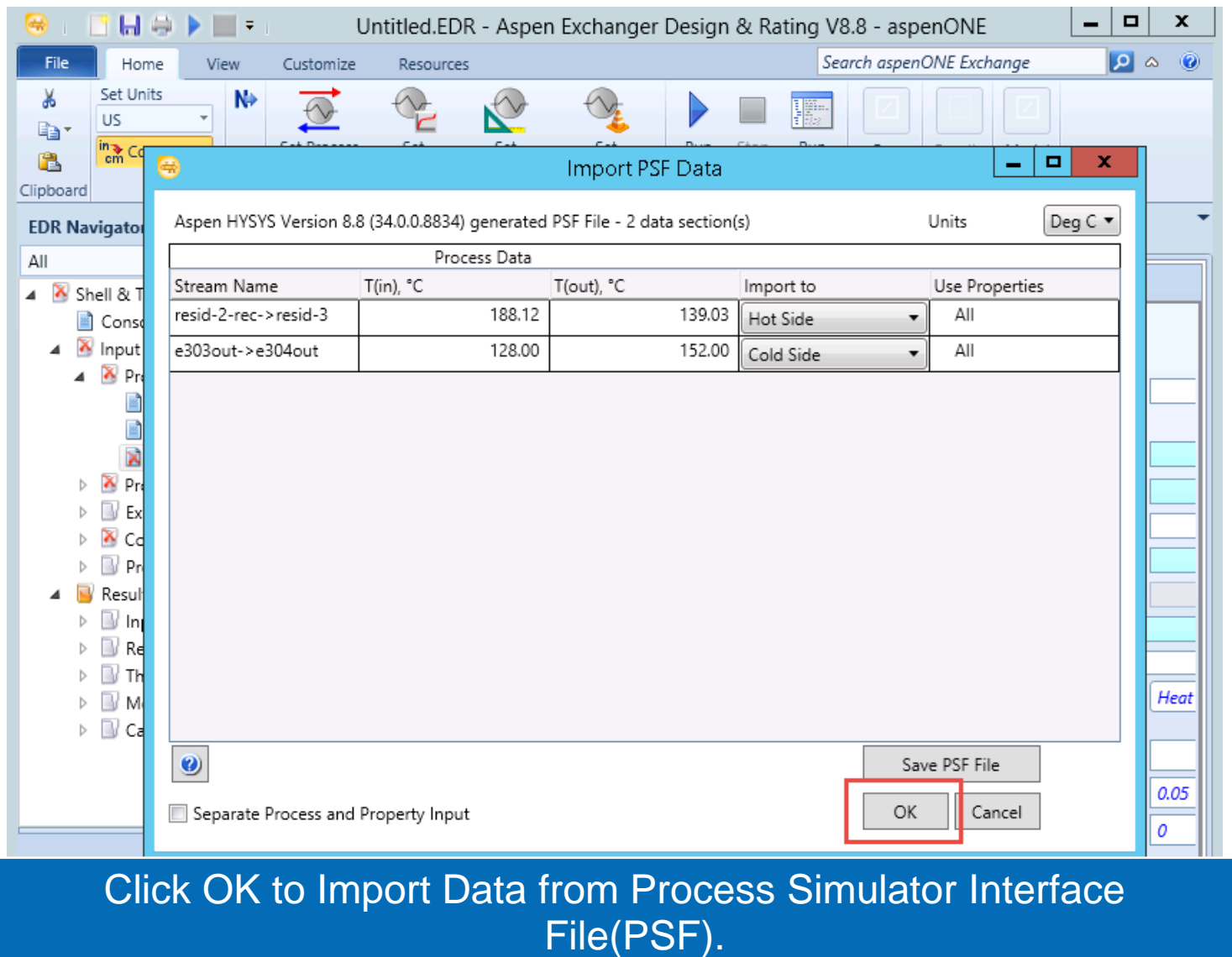

# Specify Fouling Resistance

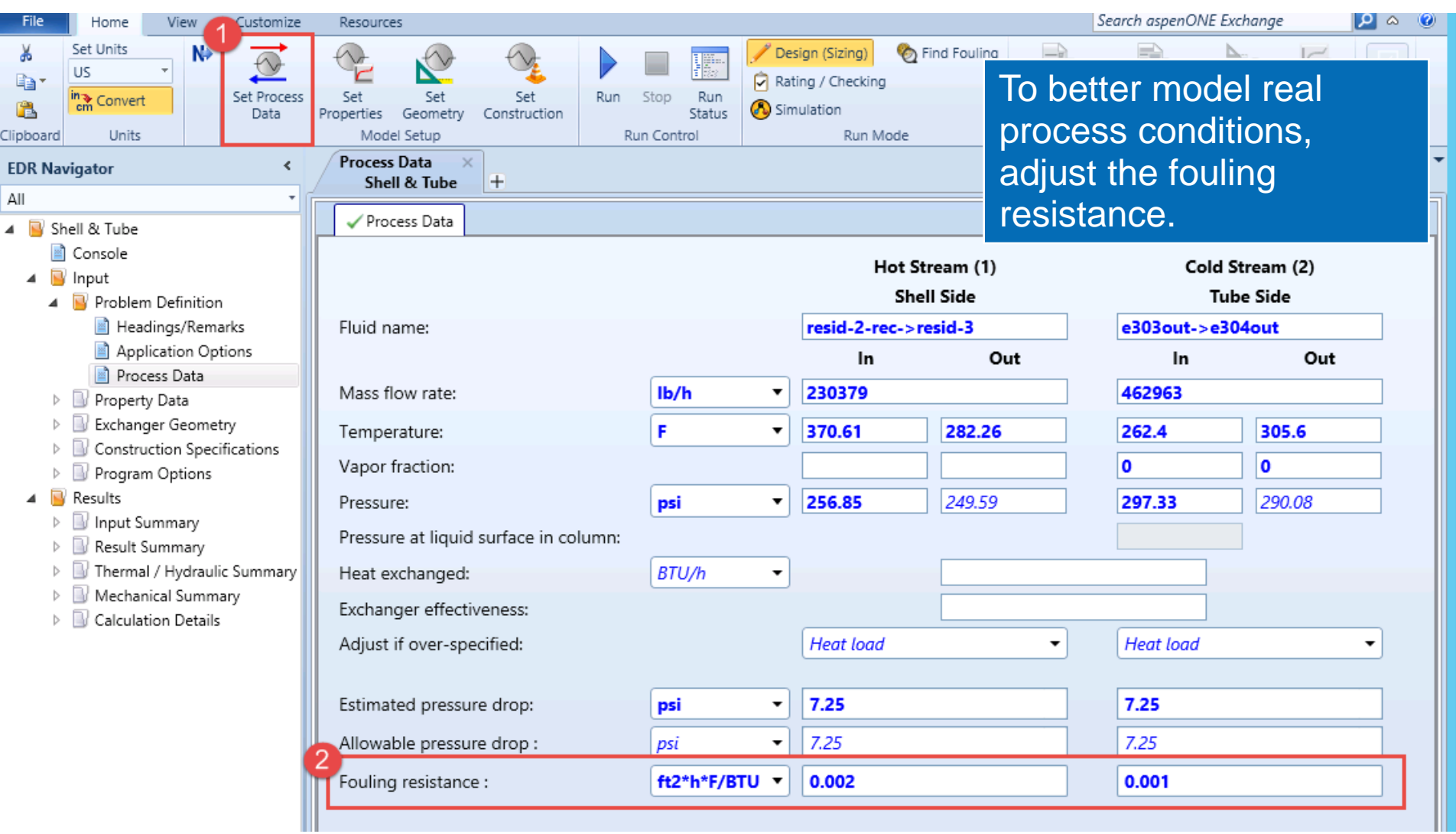

# Select Dimensional Standards

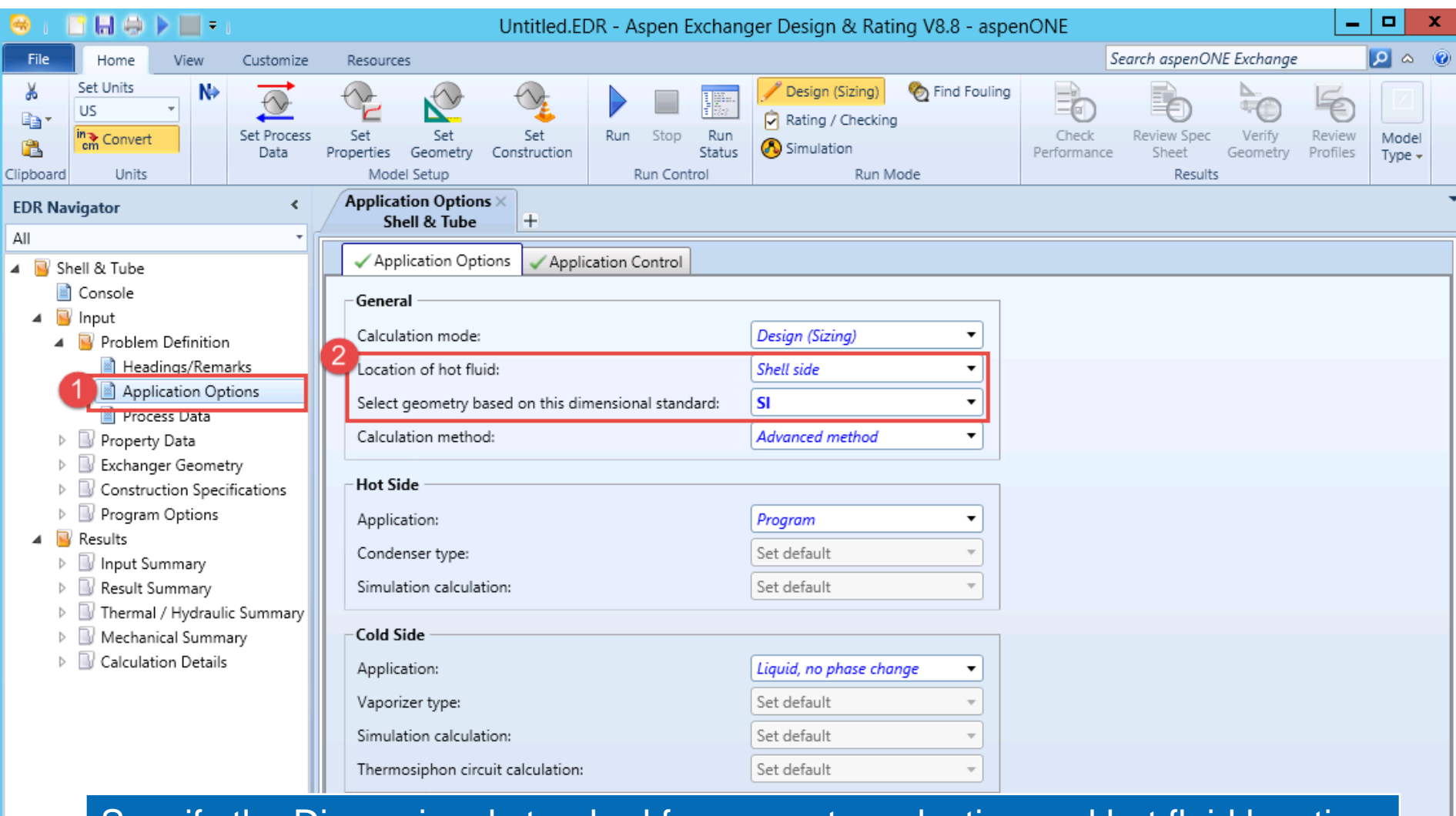

#### Specify the Dimensional standard for geometry selection and hot fluid location.

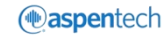

# View Property Data

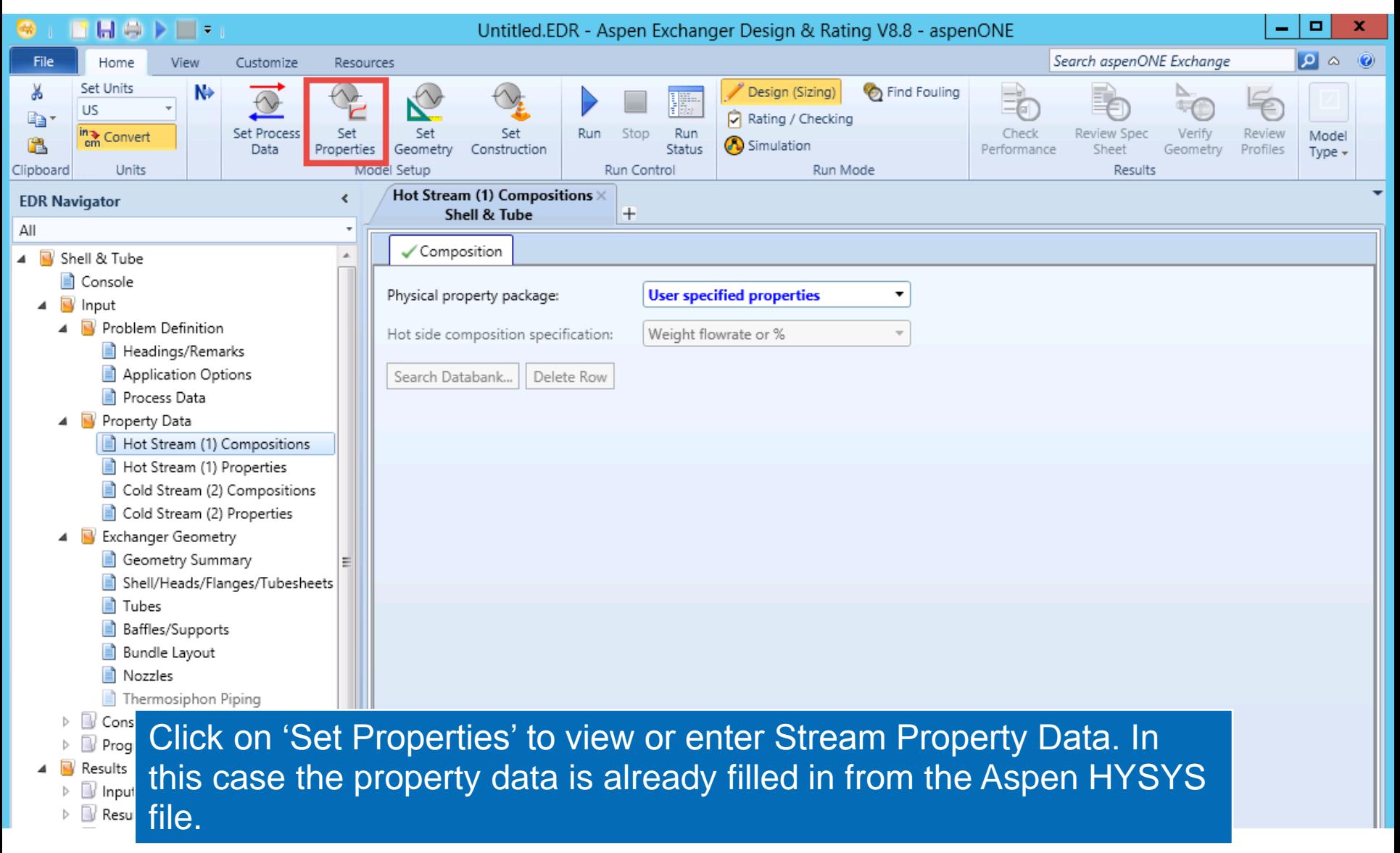

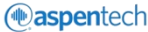

# Set the Heat Exchanger Geometry

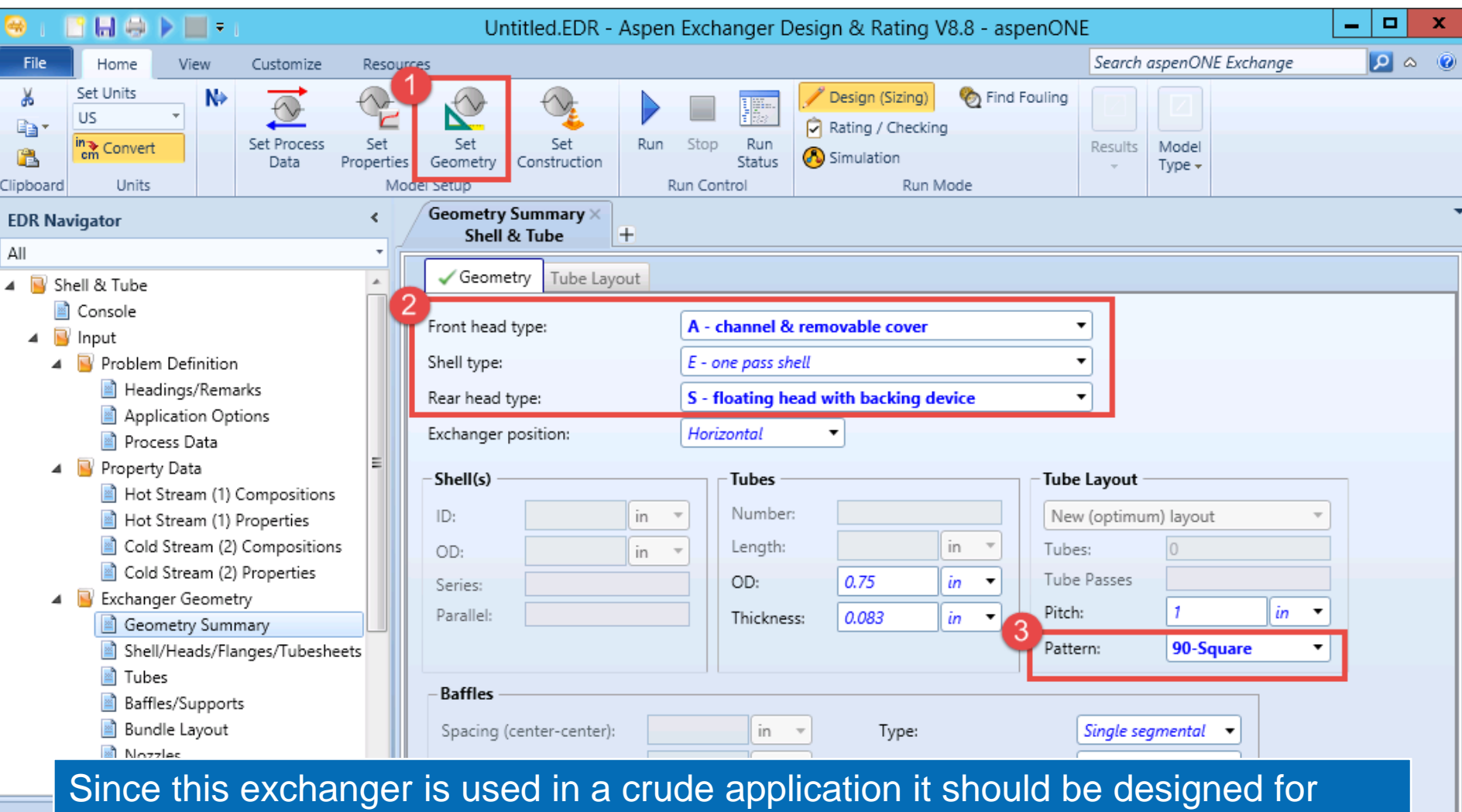

easy disassembly and cleaning. The above selections are made to facilitate this.

# View Design Specification

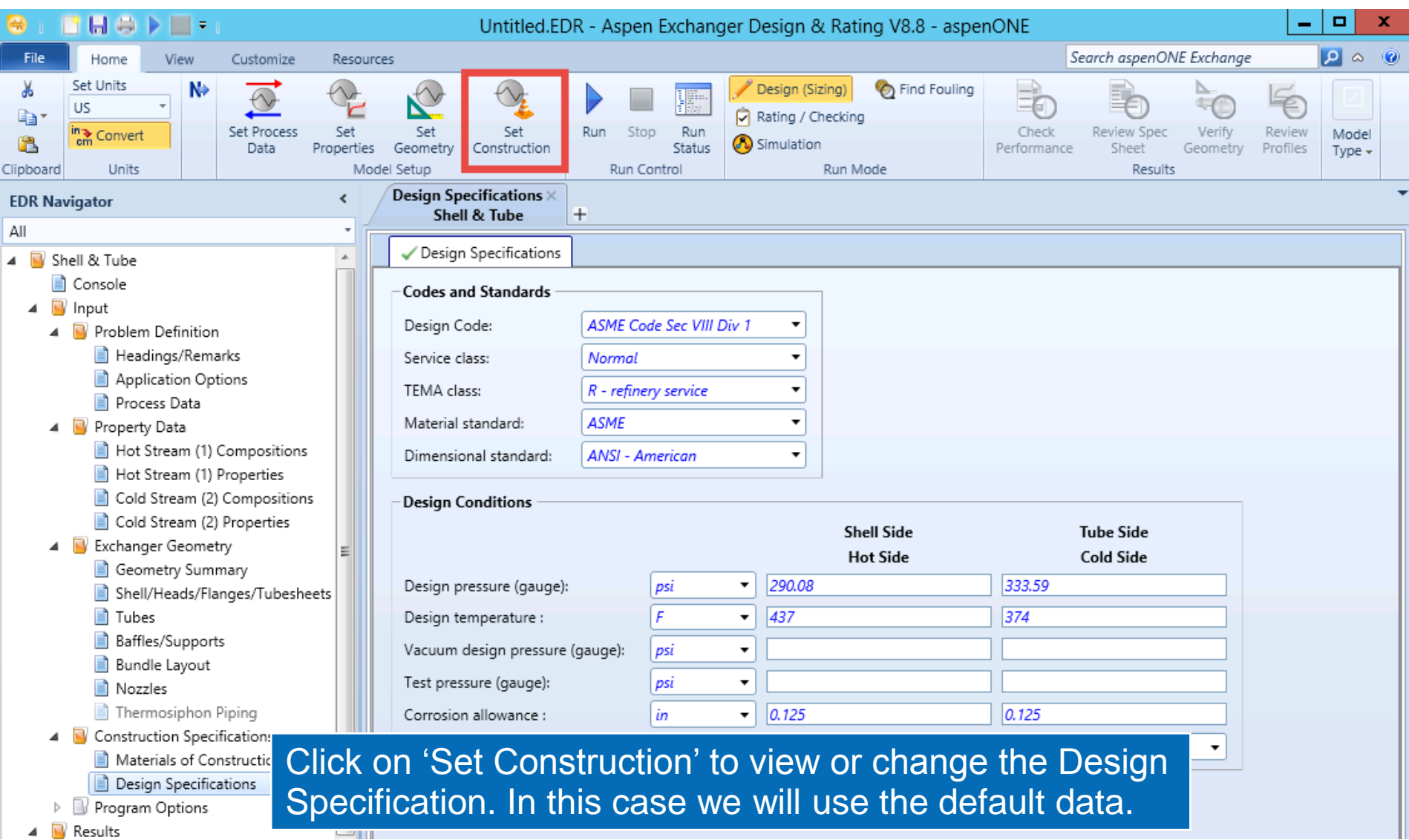

# Run Sizing Optimization

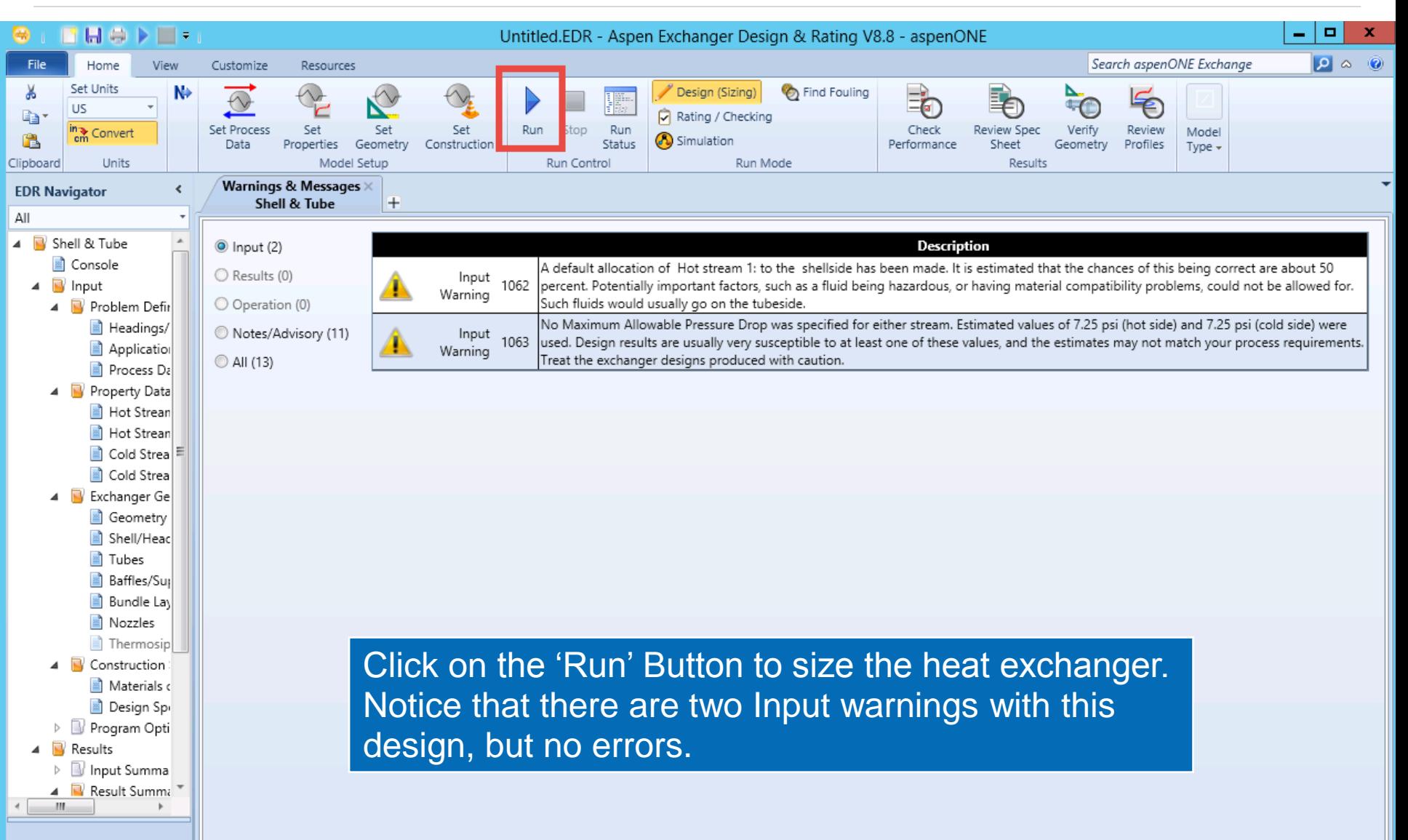

#### Check Overall Performance

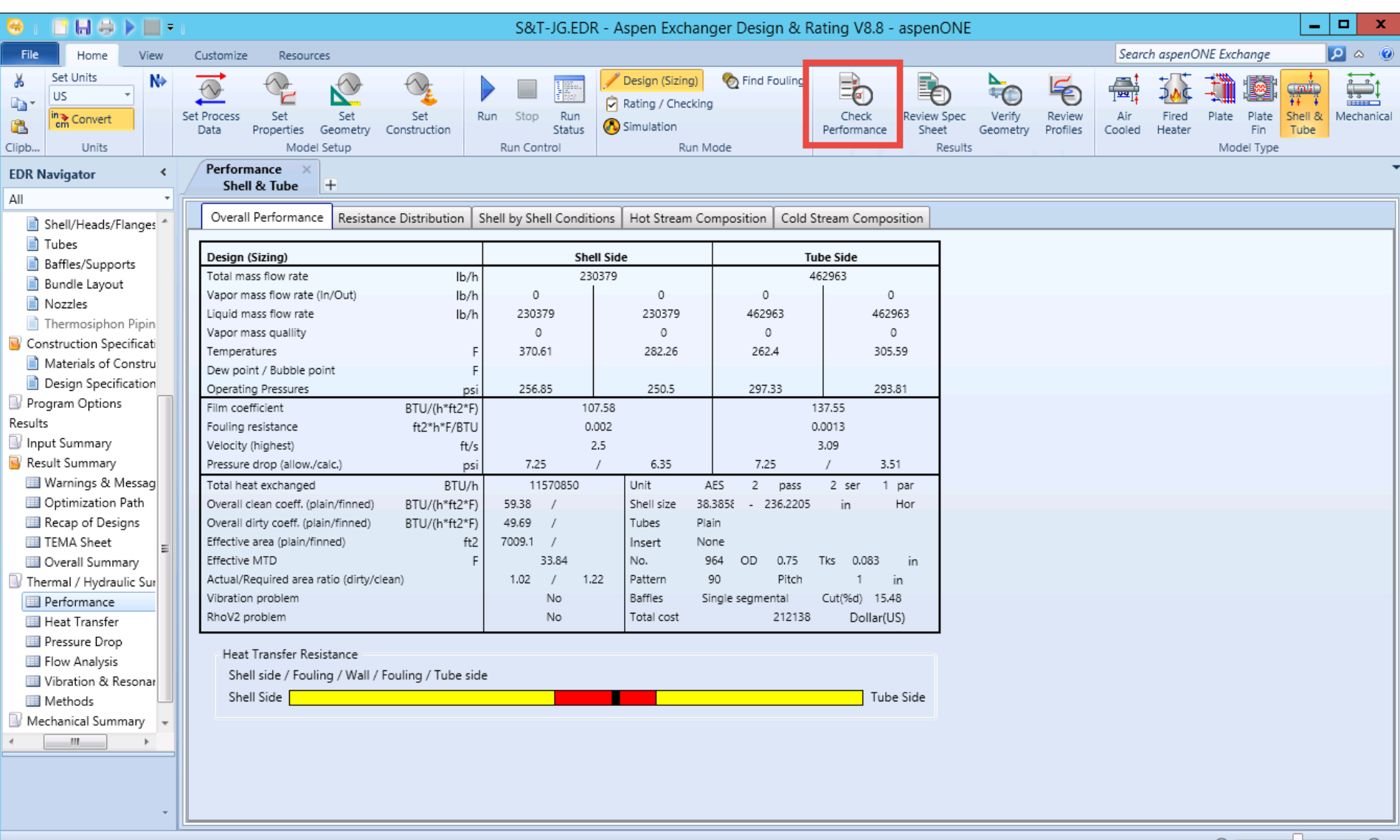

*<u></u>*aspentech

#### View TEMA Sheet

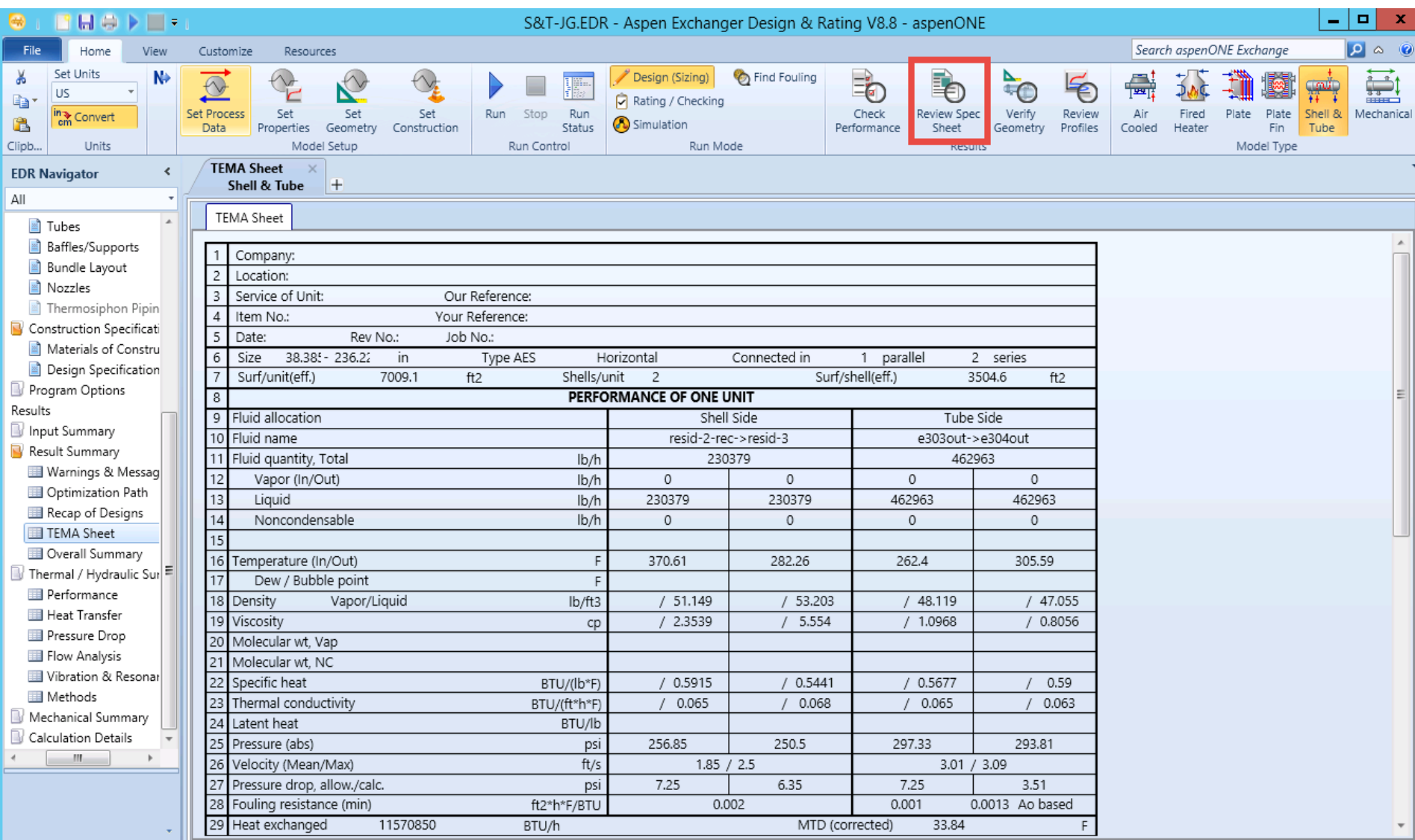

#### Verify Heat Exchanger Geometry

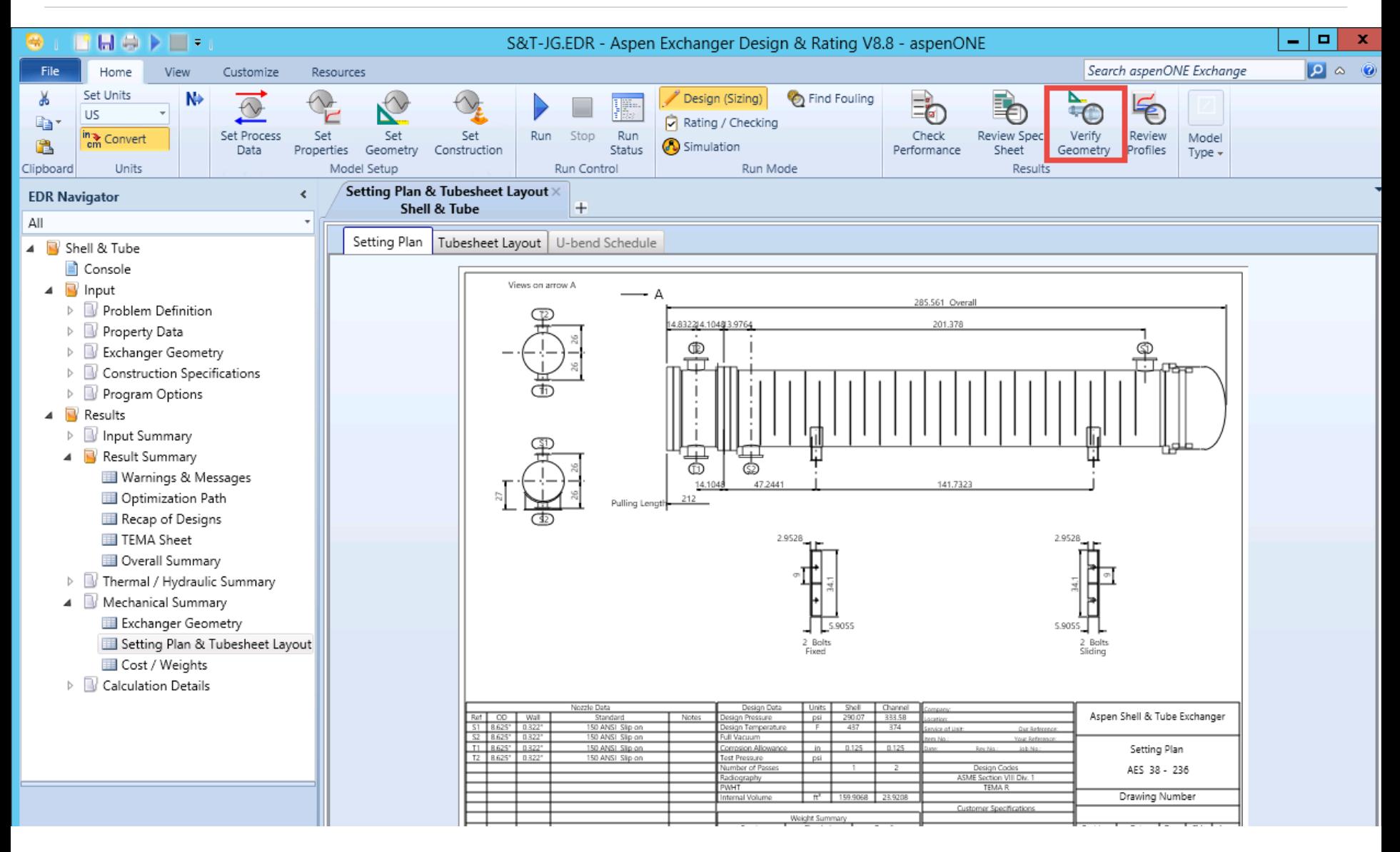

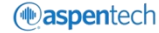

#### Review Profiles

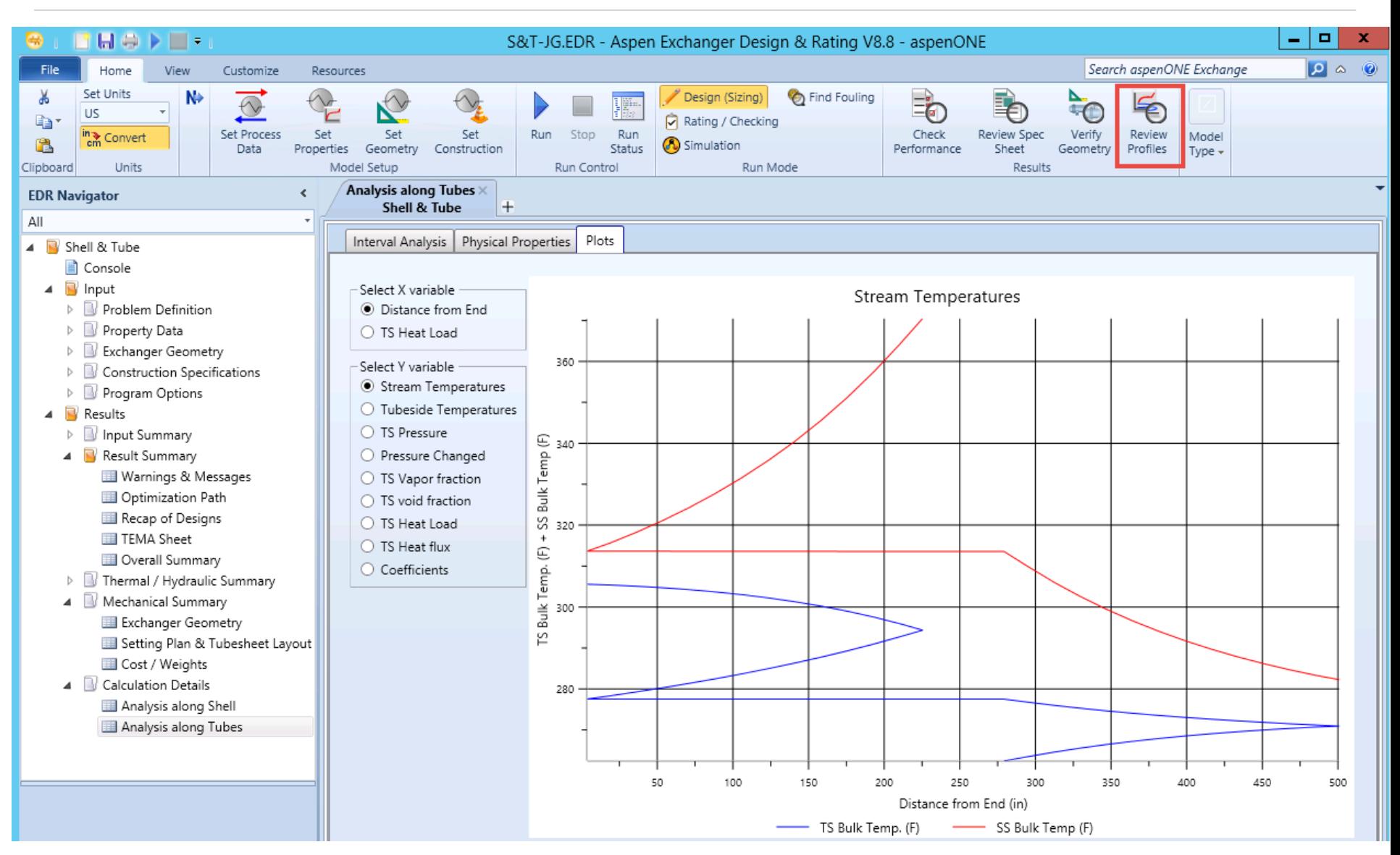

# Tutorial II

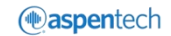

#### Heat Exchanger Specification Sheet

Values from this Heat Exchanger specification sheet would be used for the exercise.

Relevant values are highlighted in yellow.

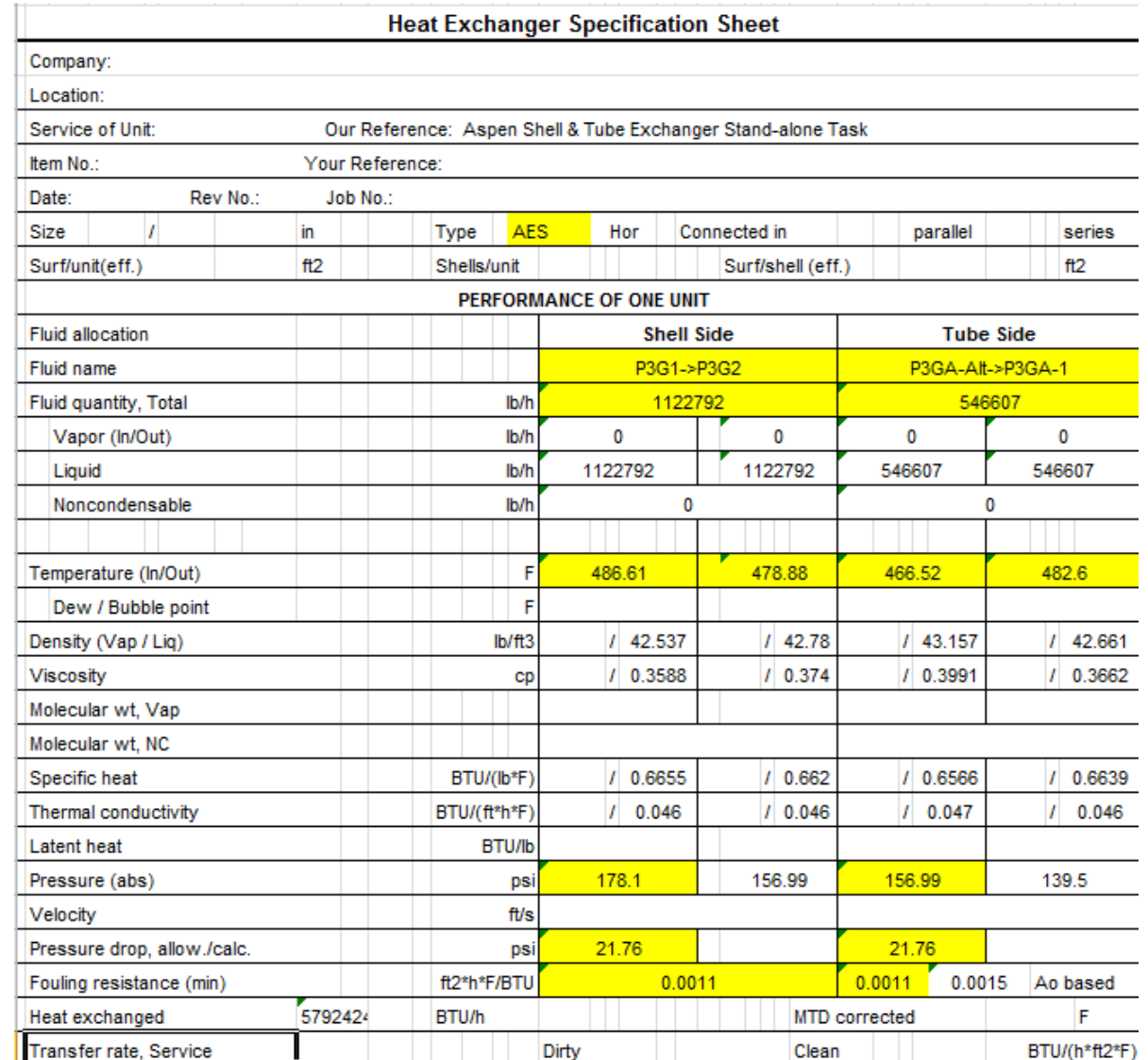

*<u></u>* aspentech

#### Heat Exchanger Specification Sheet

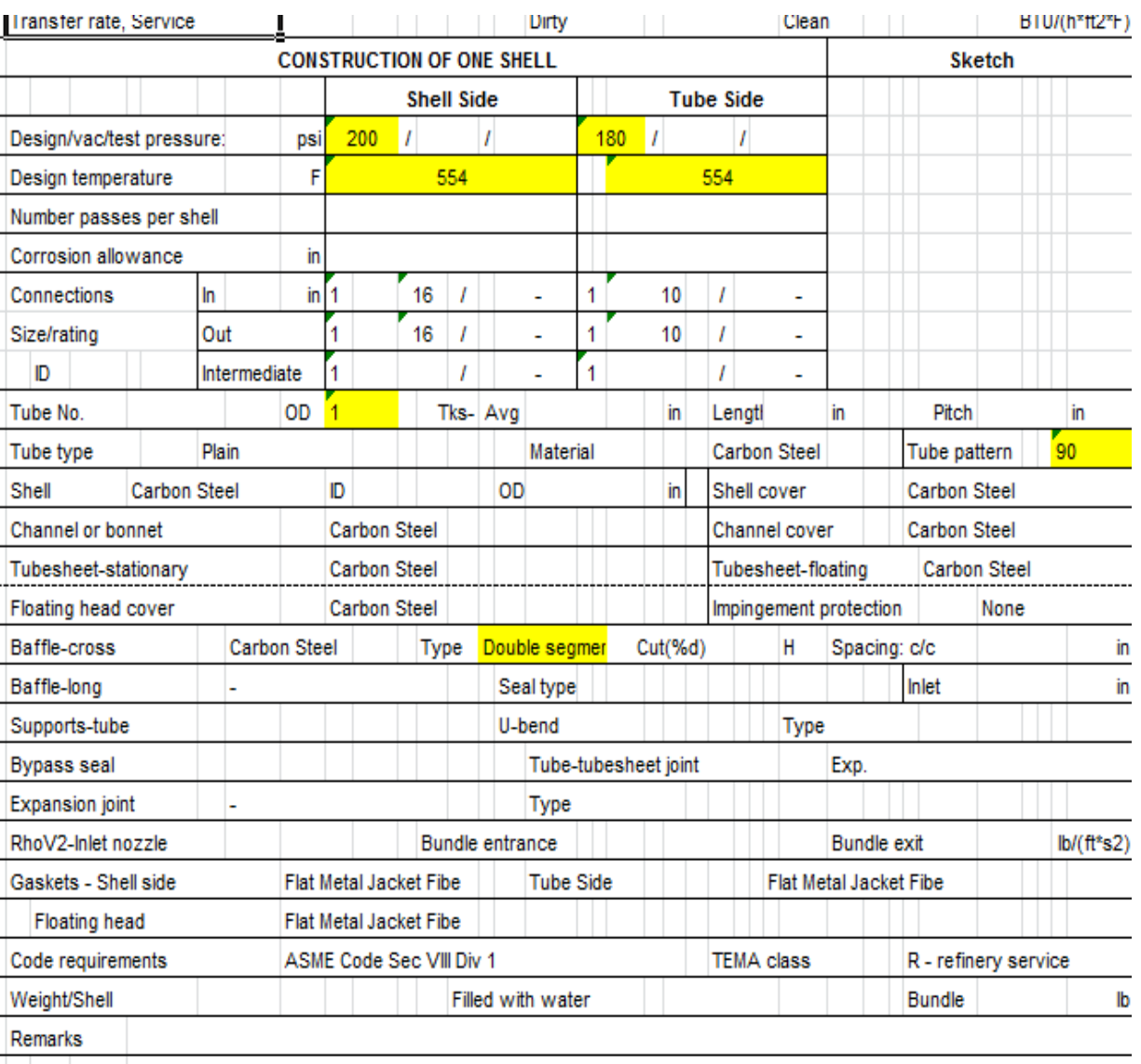

#### Set Process Data

la III

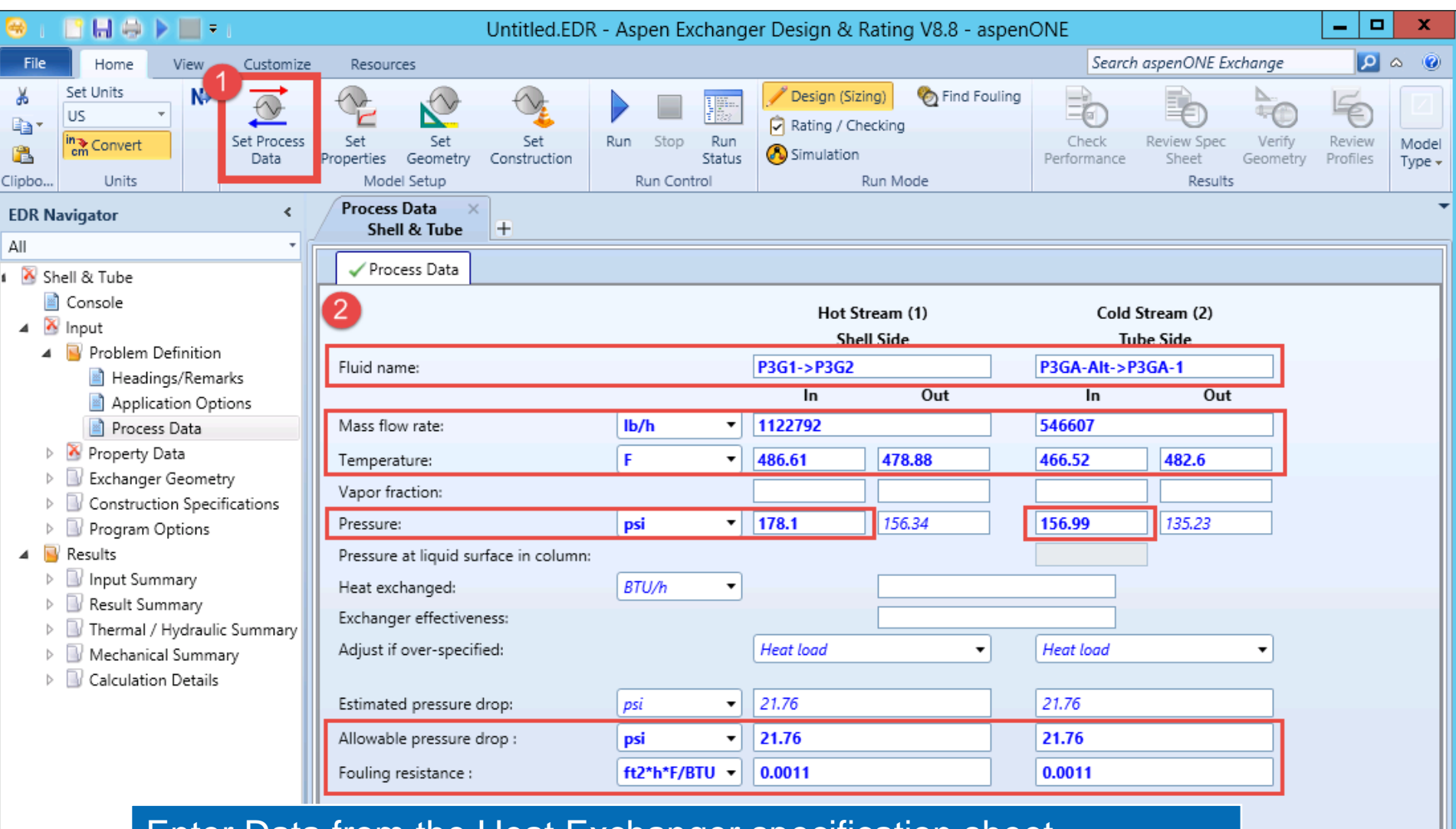

#### Enter Data from the Heat Exchanger specification sheet.

For Hot Stream and Cold stream properties use the data given here.

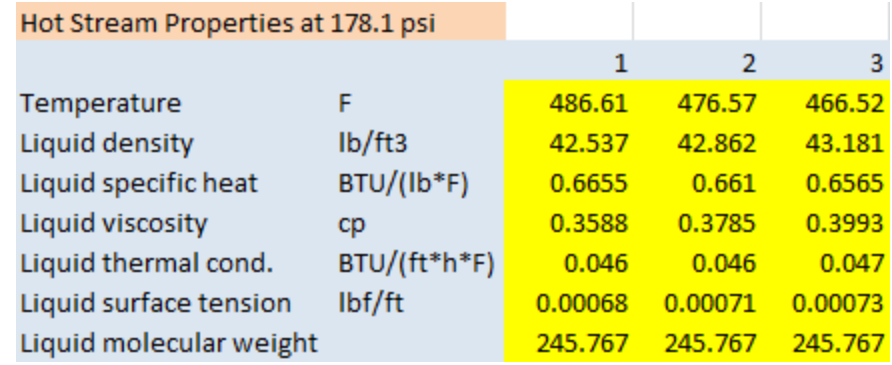

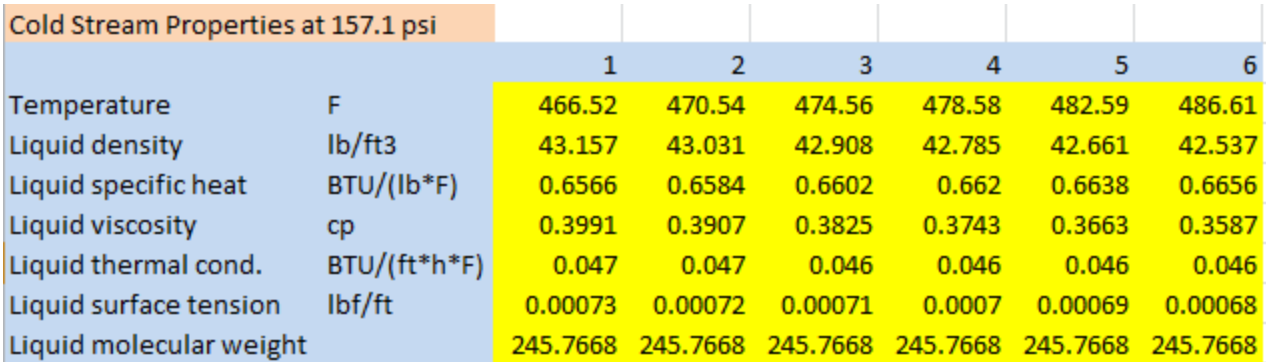

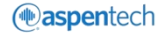

#### Set Hot Stream Properties

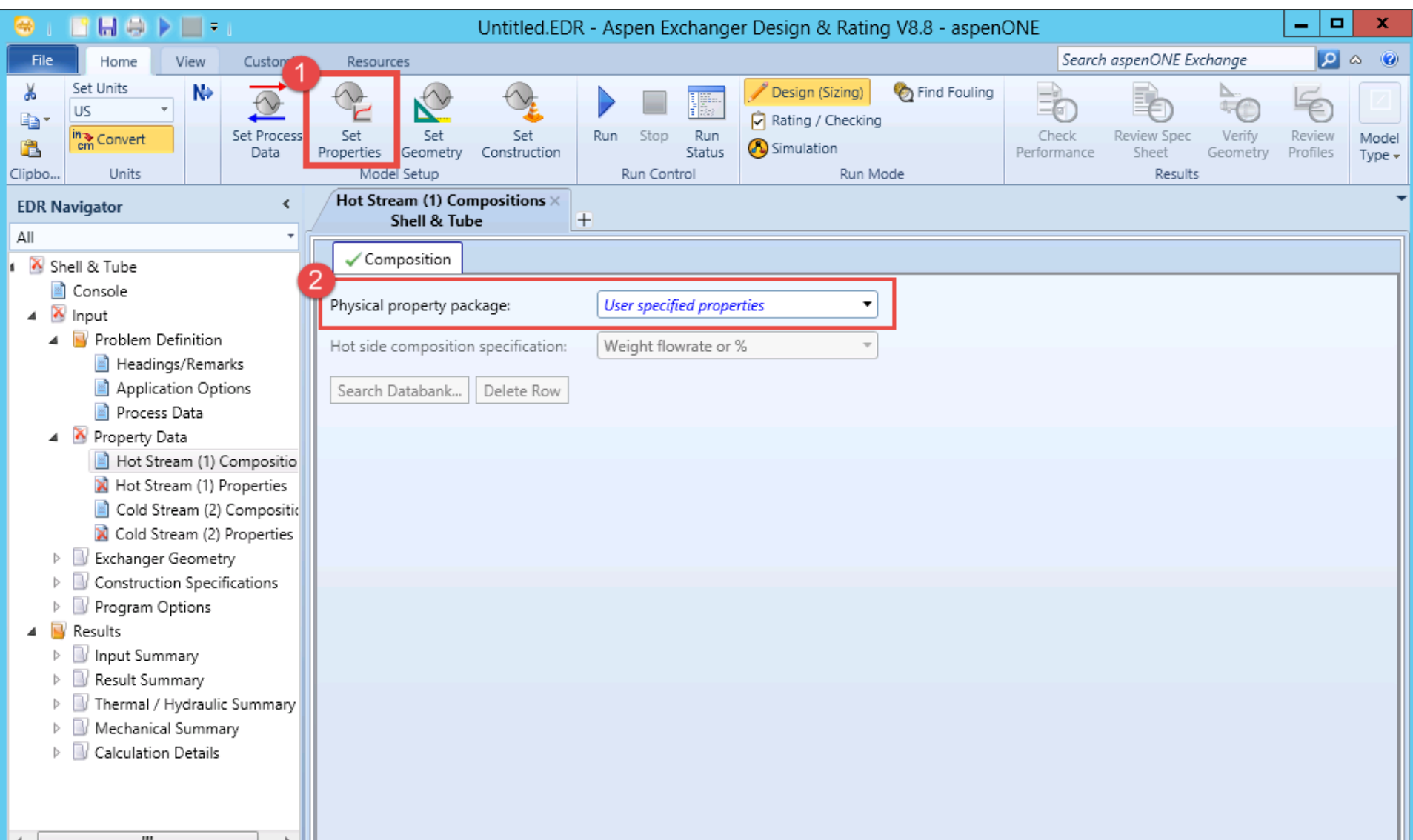

*<u></u>*aspentech

#### Set Hot Stream Properties

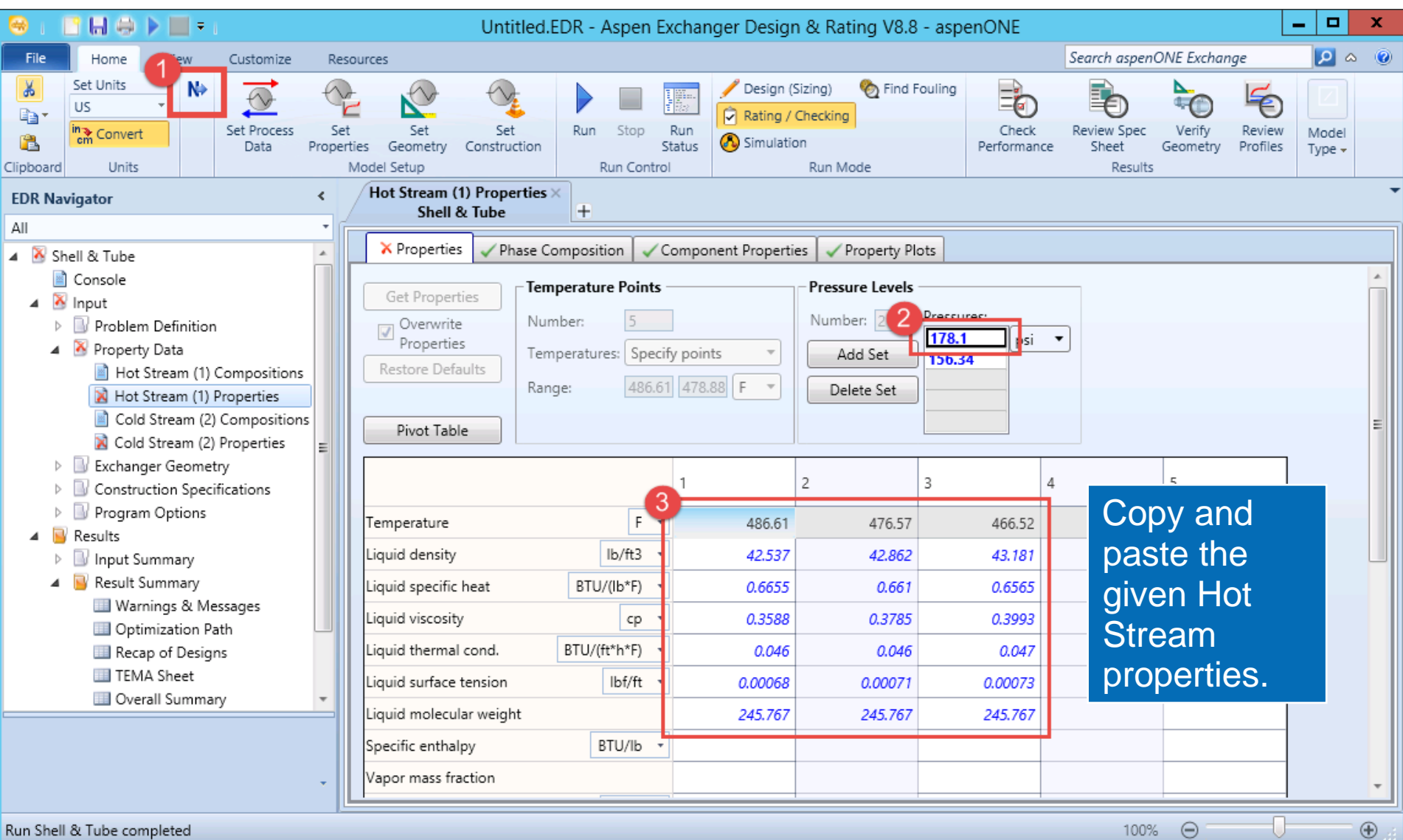

### Set Hot Stream Properties

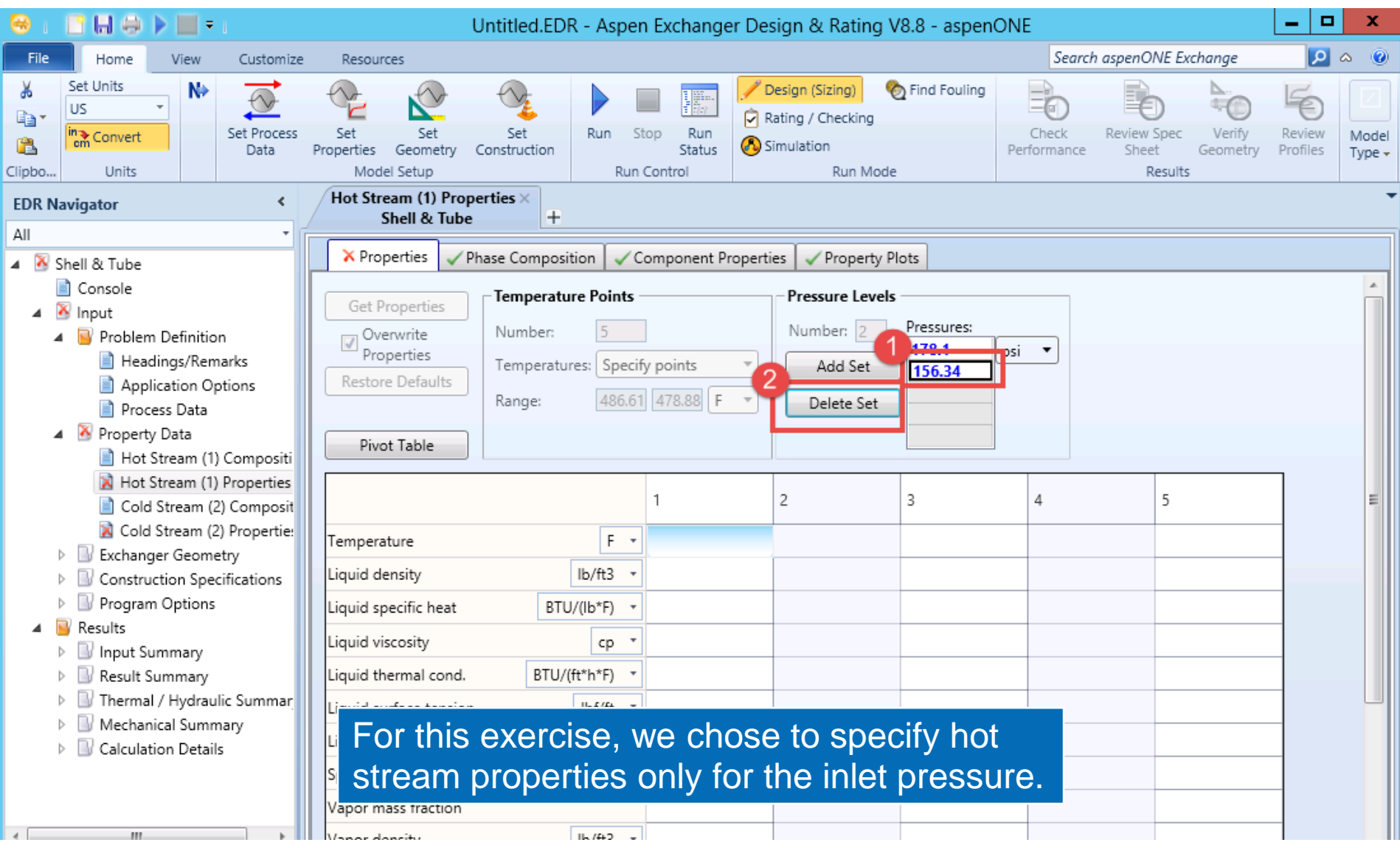

*<u></u>*aspentech

# Set Cold Stream Properties

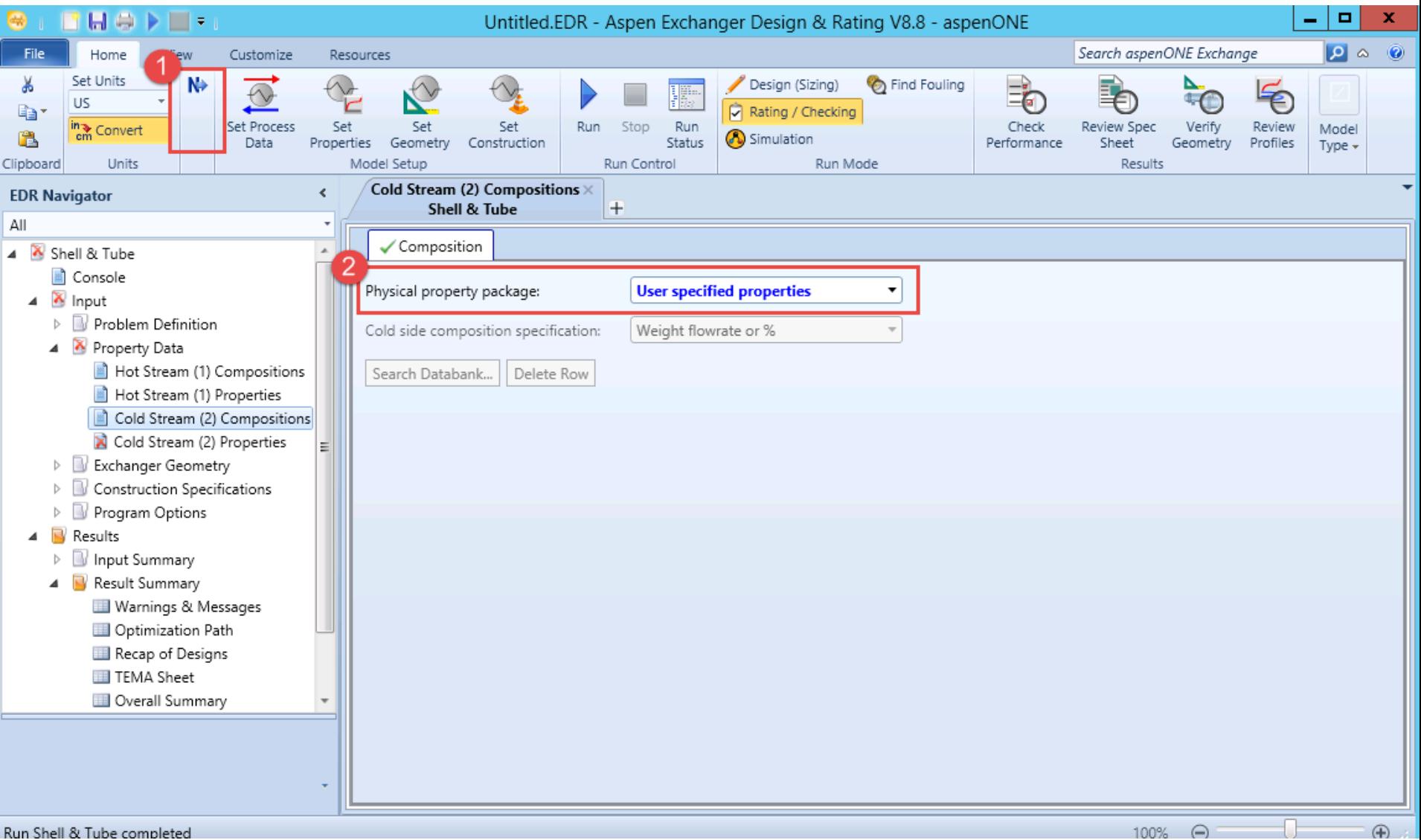

Run Shell & Tube completed

#### Set Cold Stream Properties

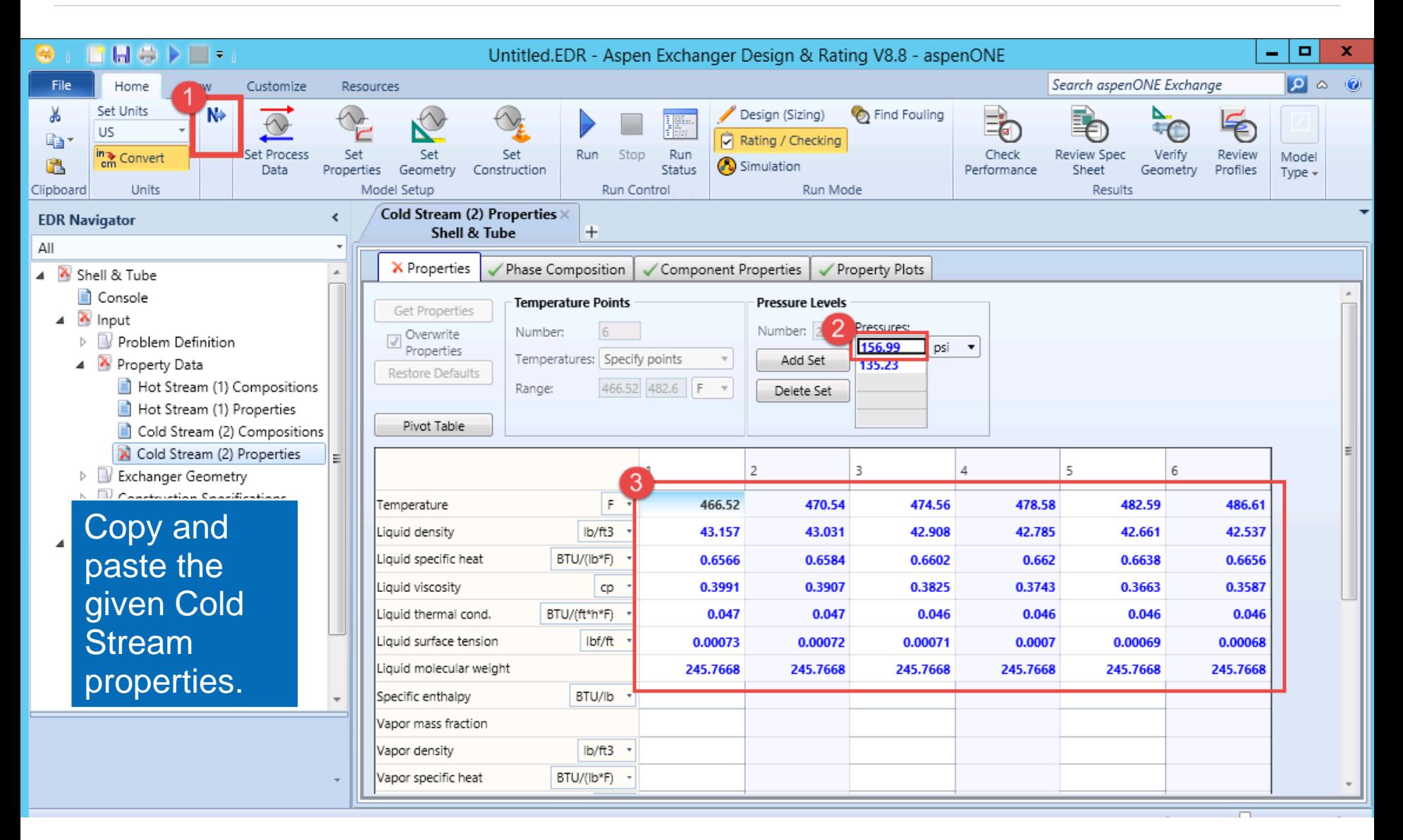

# Set Cold Stream Properties

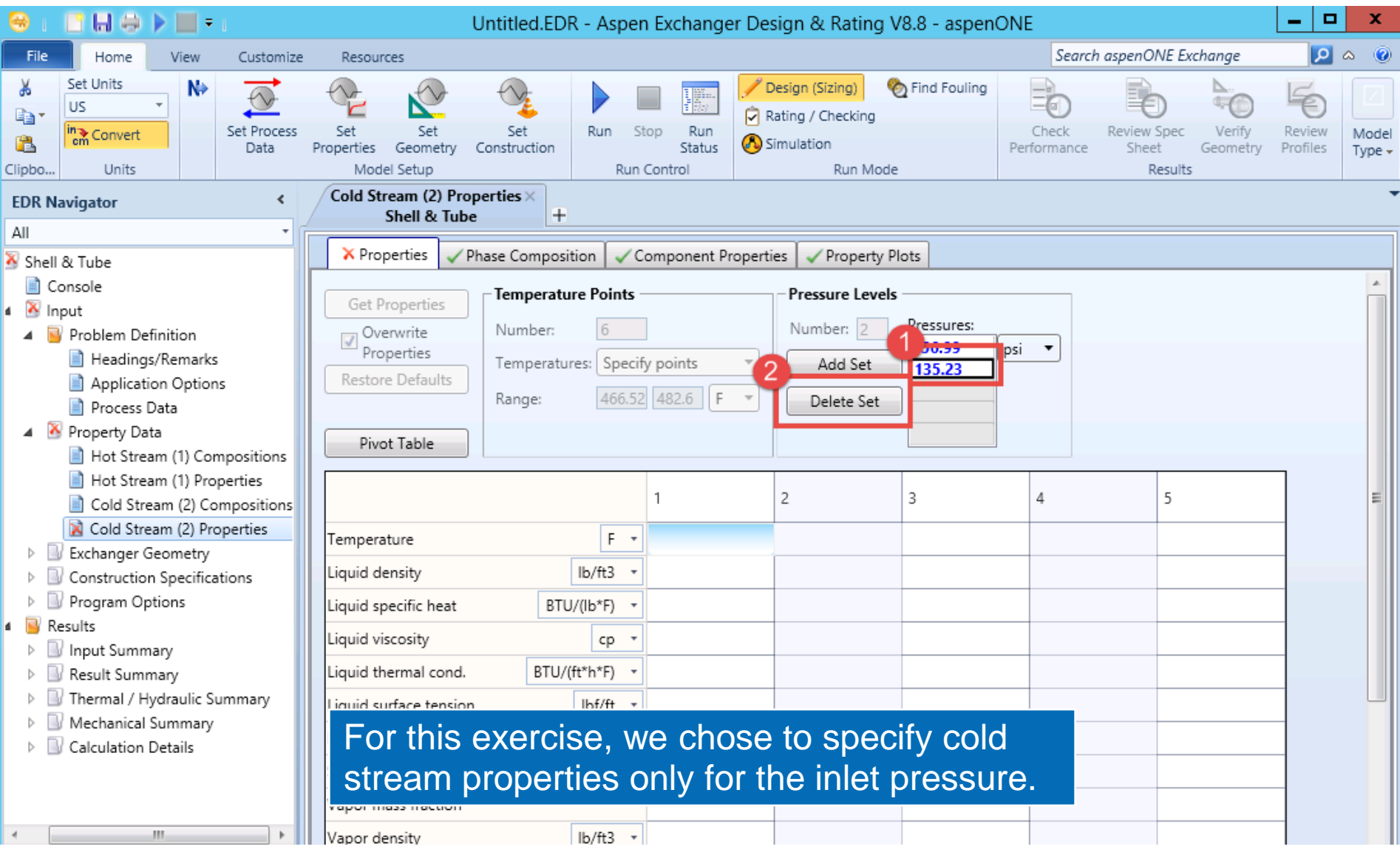

# Set Geometry

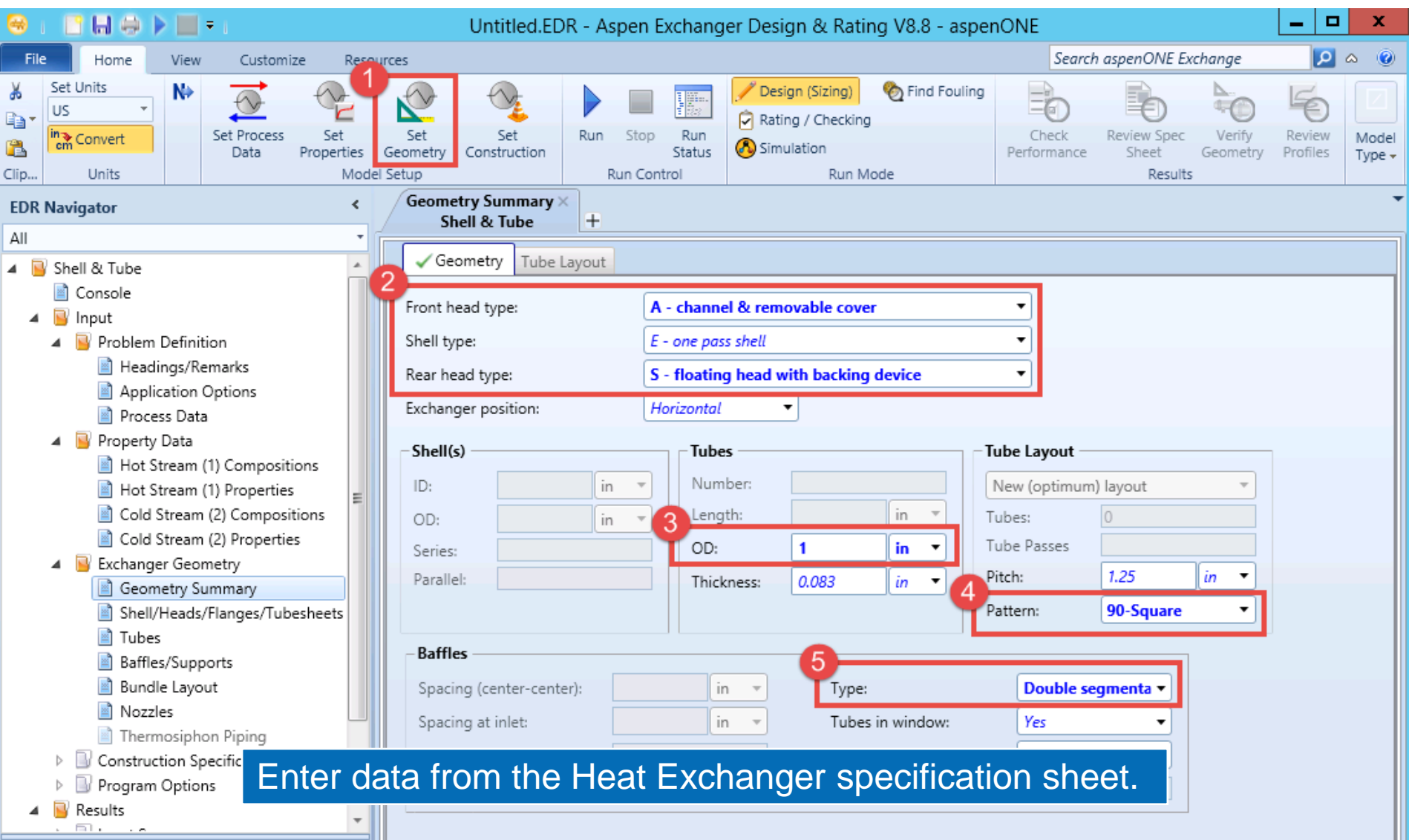

# Enter Design Specification

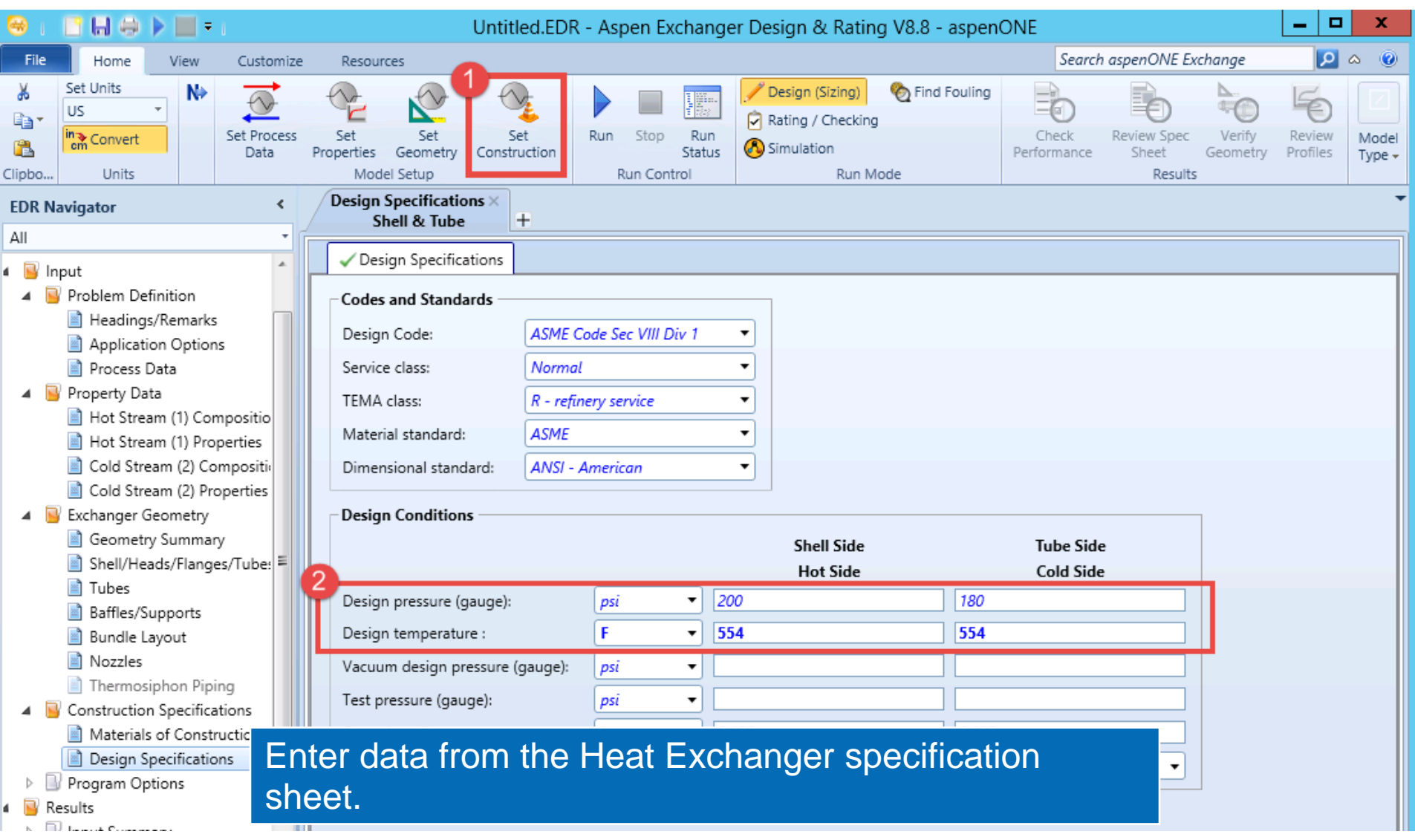

*<u></u>*aspentech

# Run Sizing Optimization

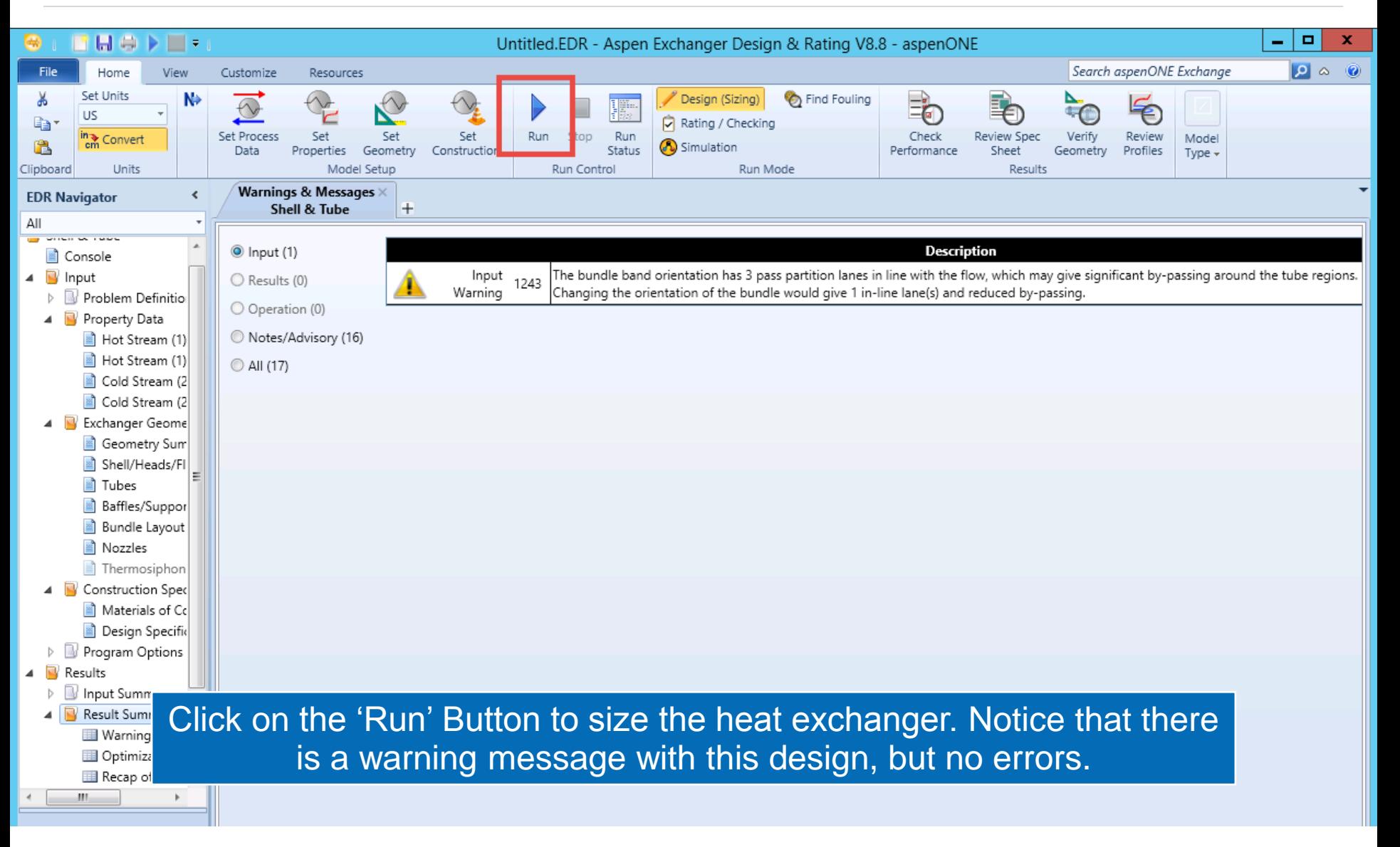

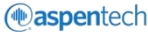

### Check Overall Performance

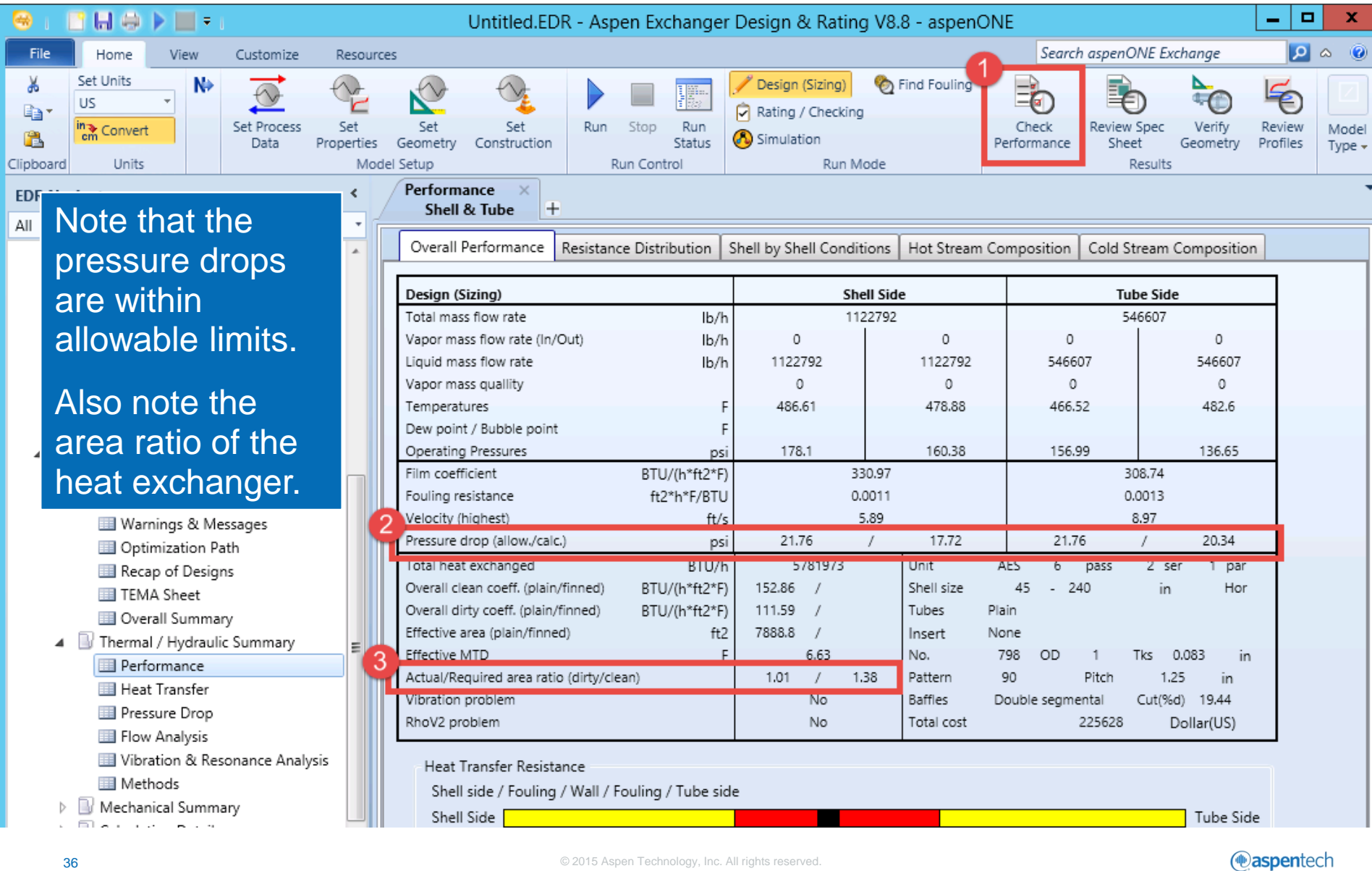

# View TEMA Sheet

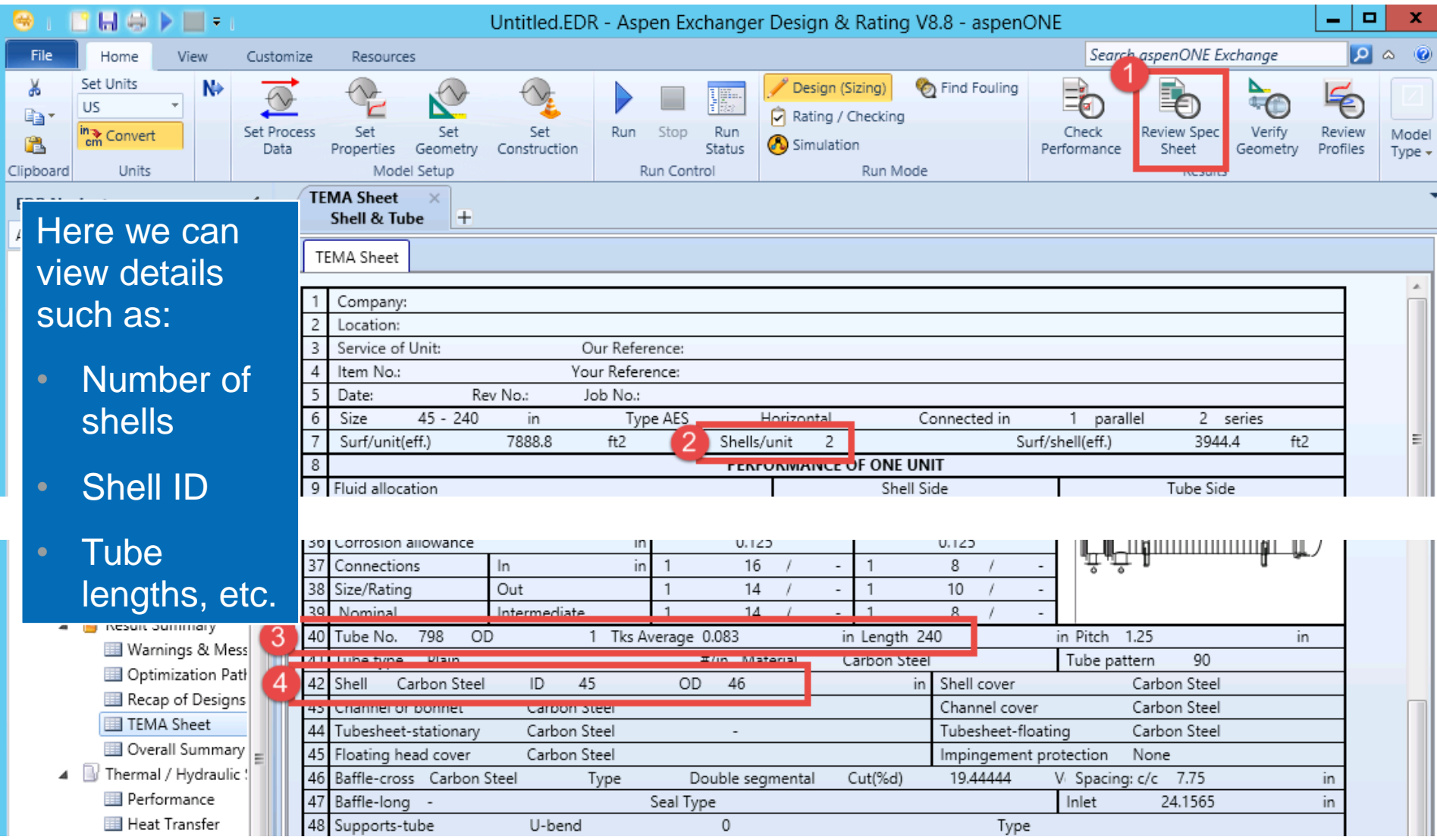

### View Setting Plan

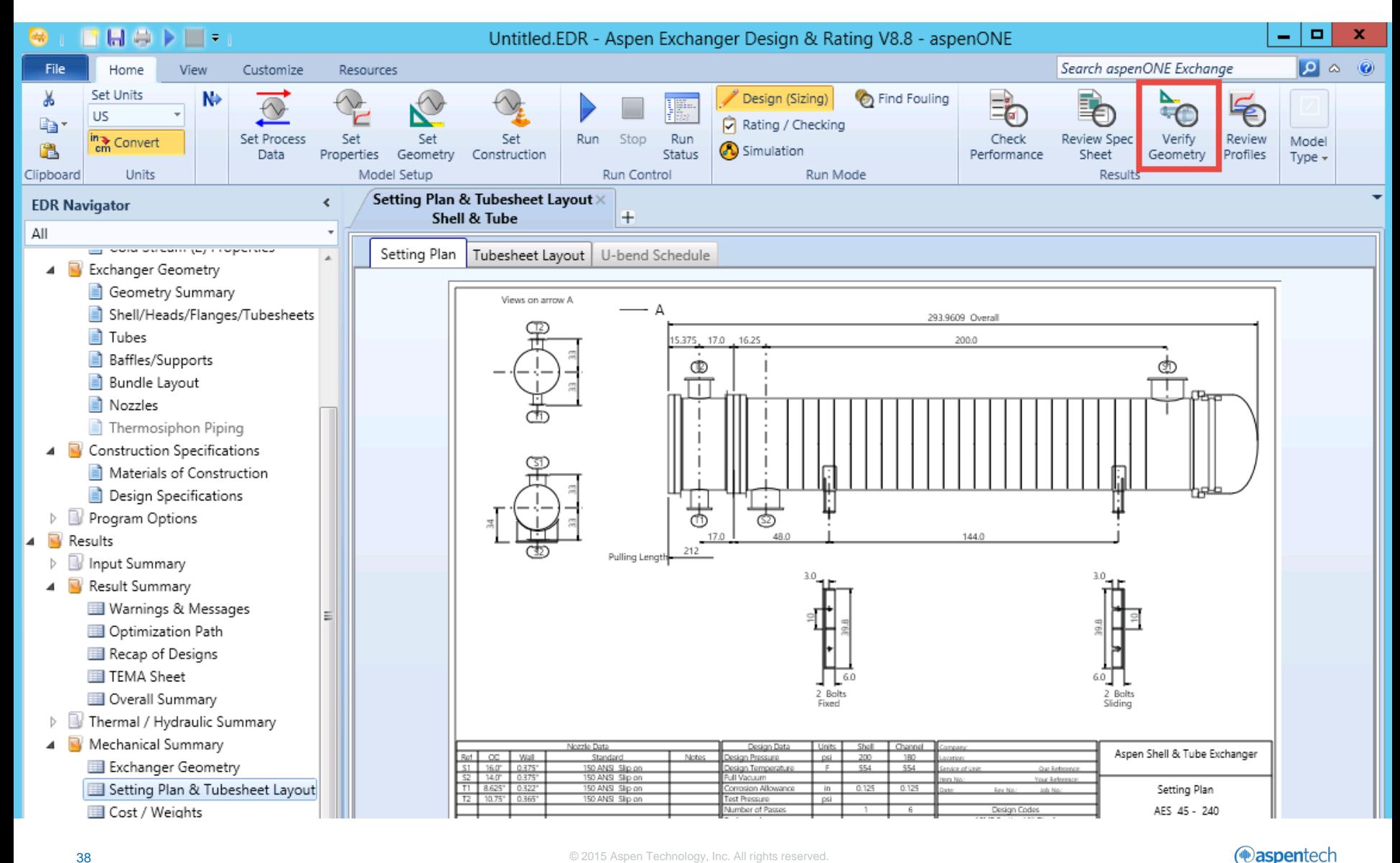

#### View Stream Temperature Profiles

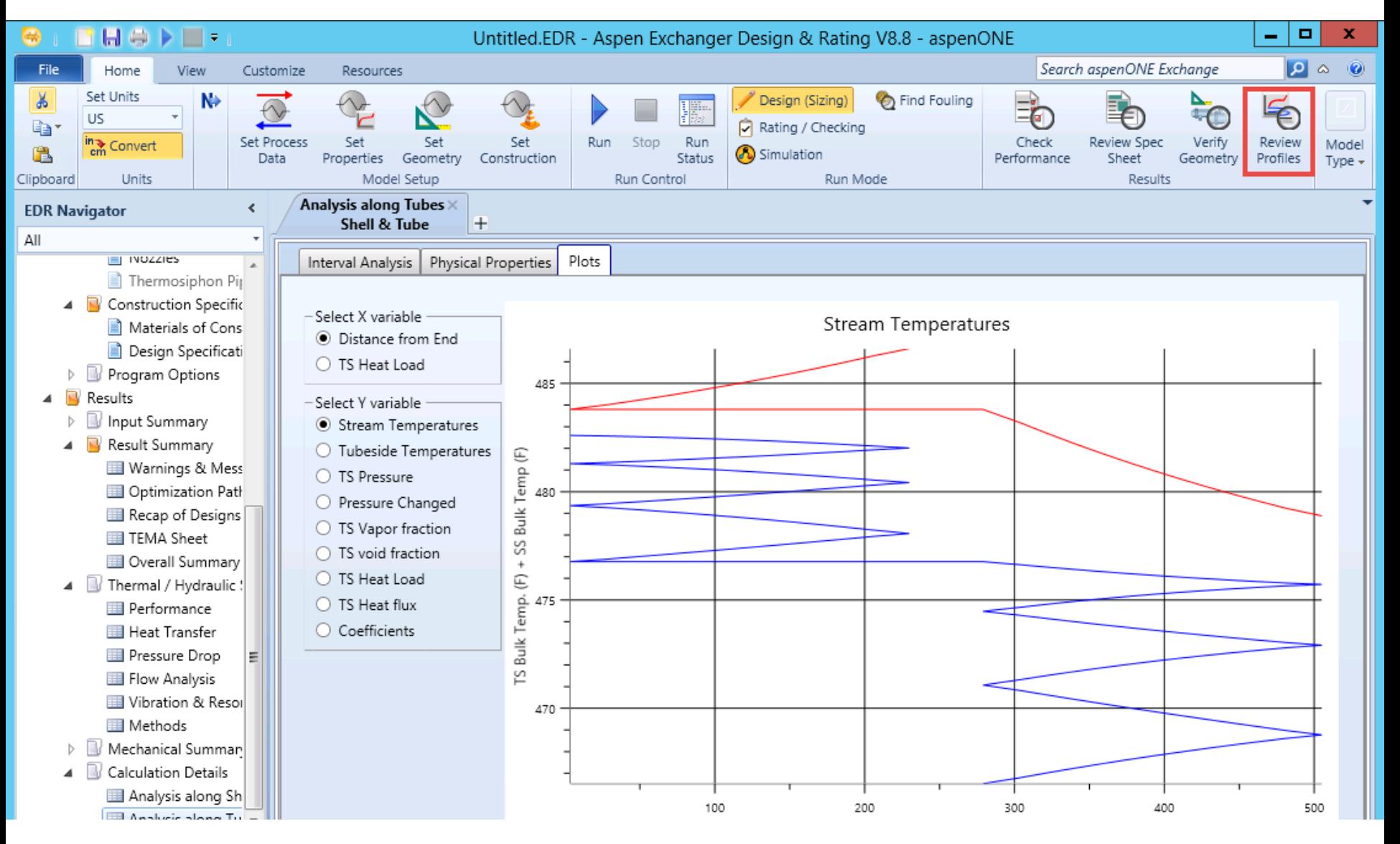

# View Pressure Profiles

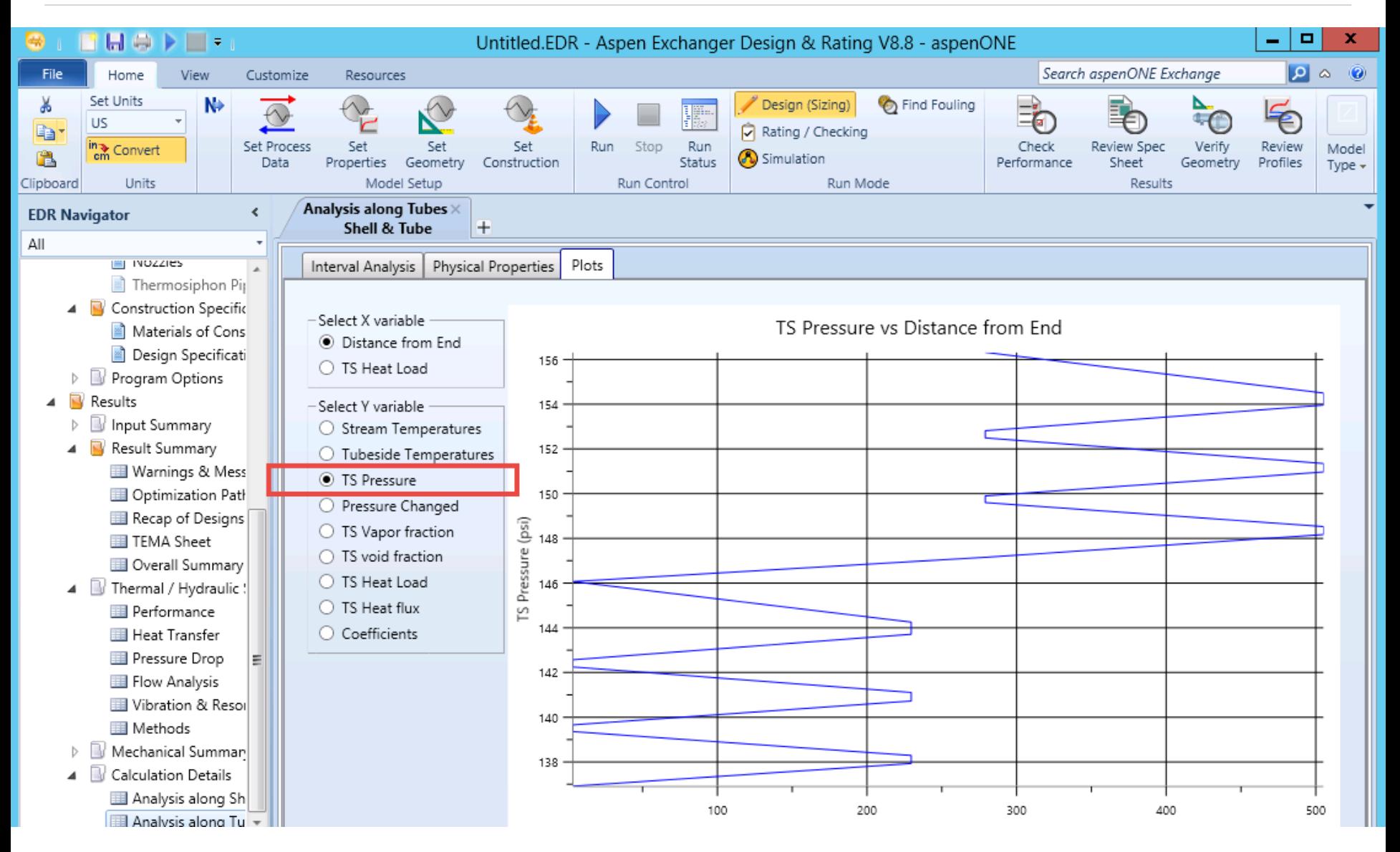

# Modify Design

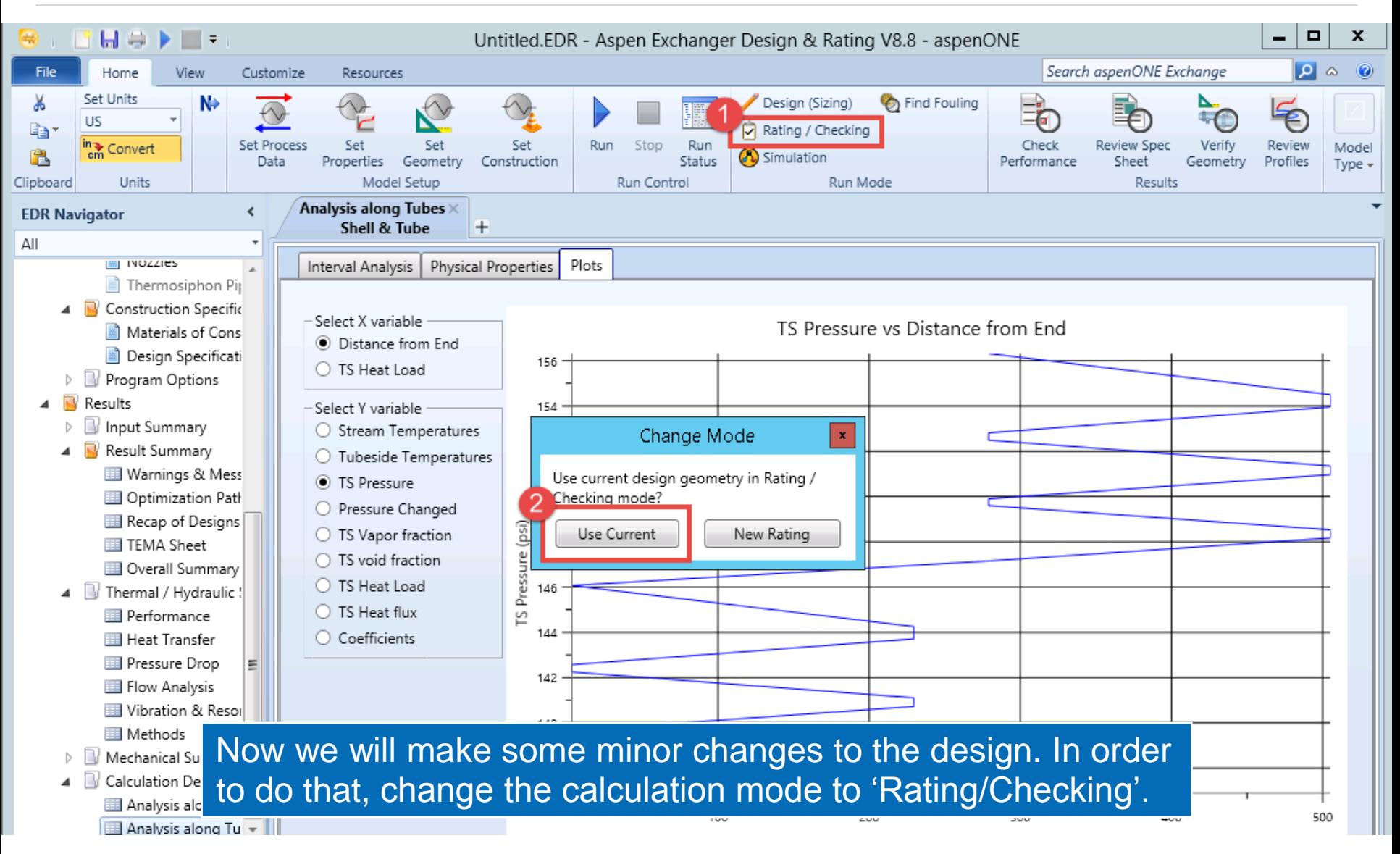

# Round Off Baffle Spacing

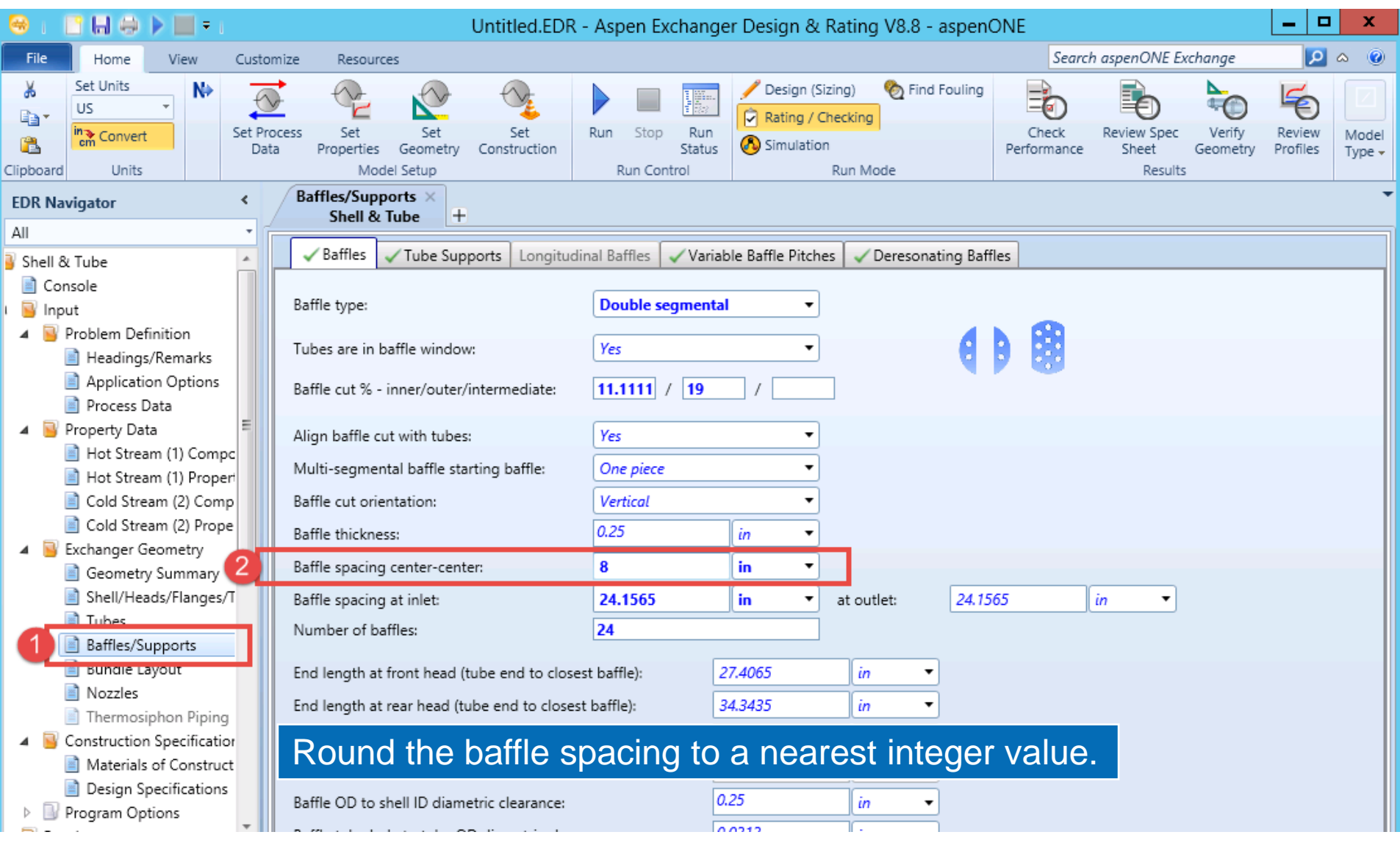

*<u></u>*aspentech

# Run Sizing Optimization

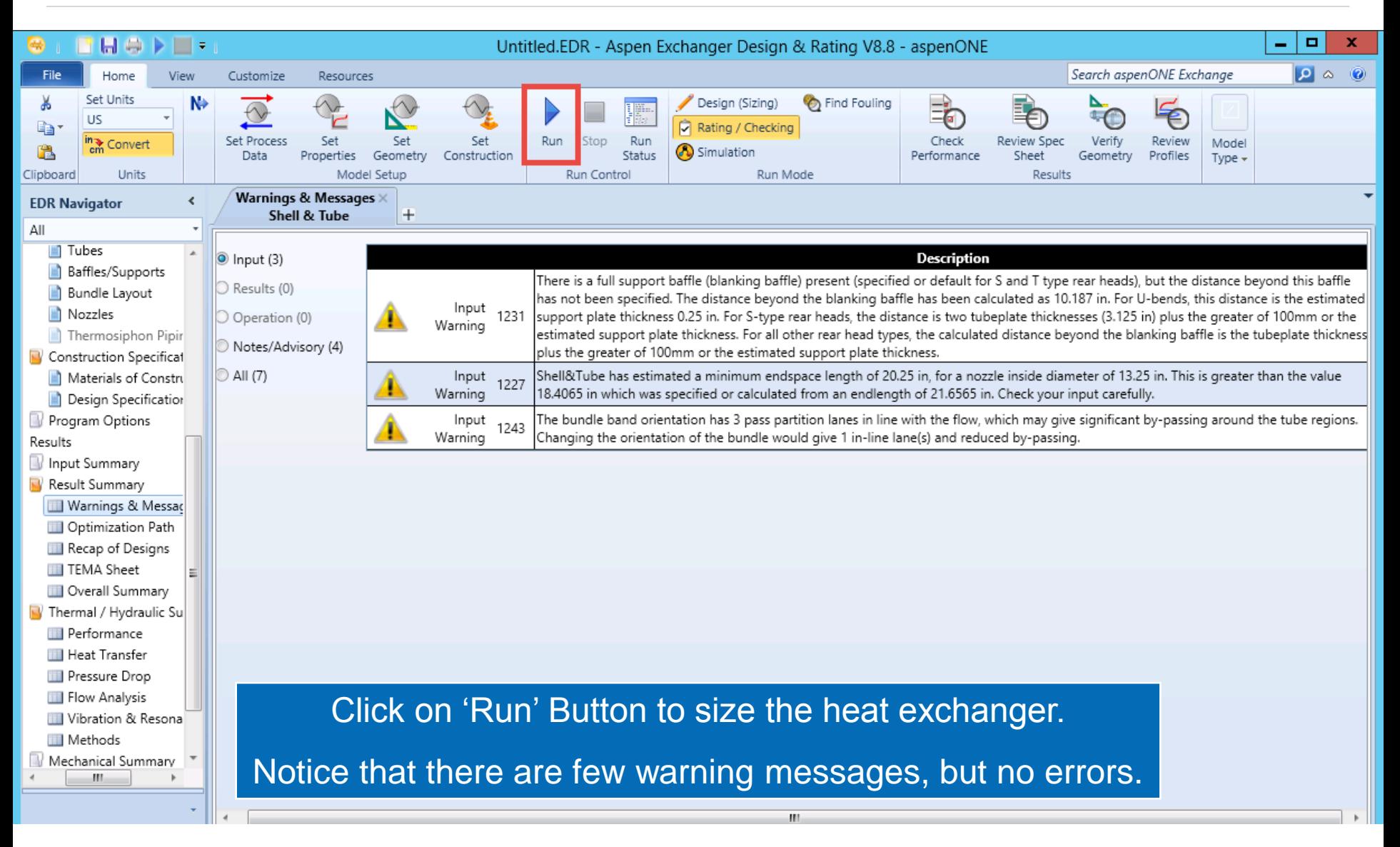

(<sup>@</sup>aspentech

#### Check Overall Performance

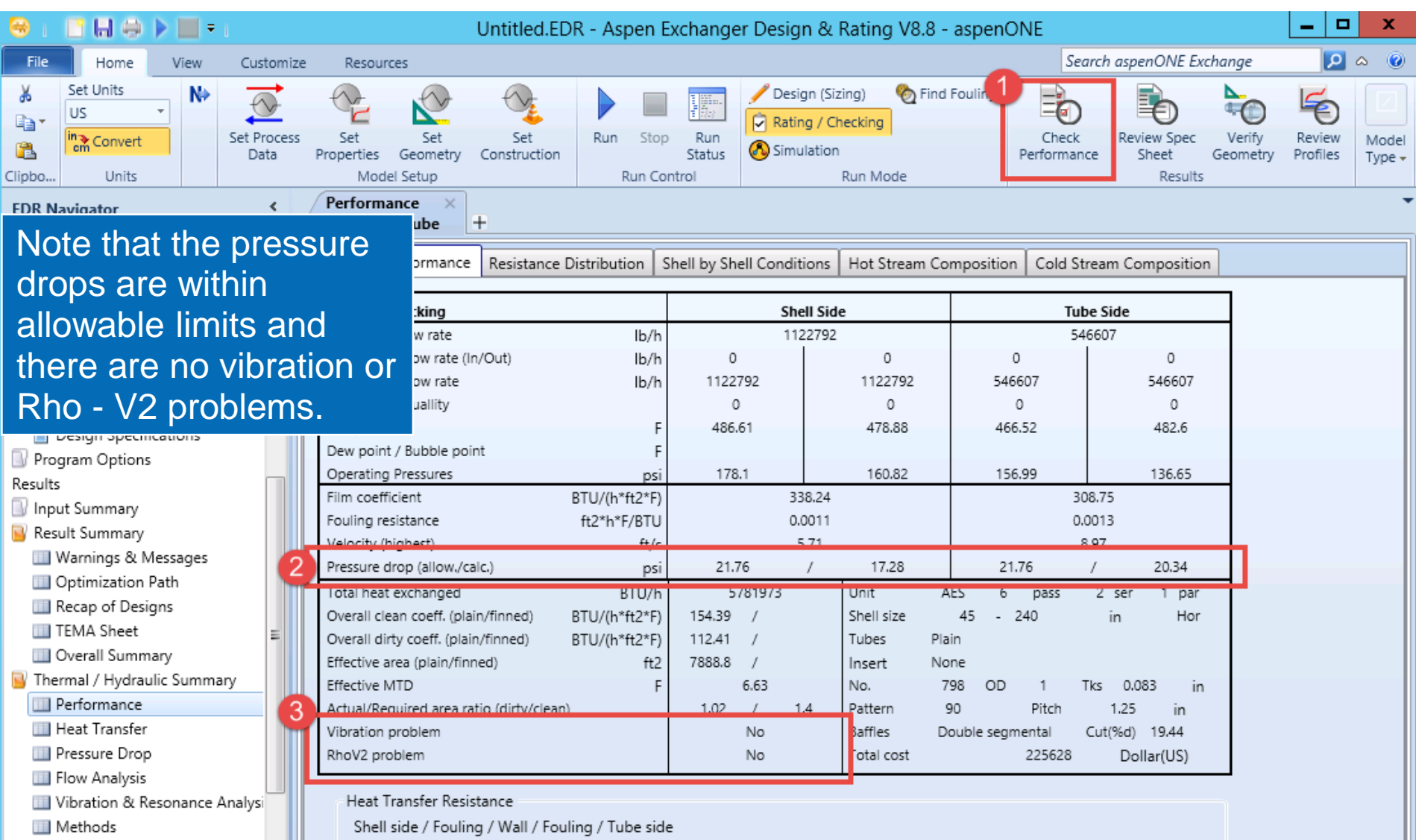

*<u></u>* aspentech

#### Additional Resources & Contacts

- AspenTech Support Website [\(http://support.aspentech.com\)](http://support.aspentech.com/)
- AspenTech Courseware Available in Classroom and Online Versions
- AspenTech Business Consultants

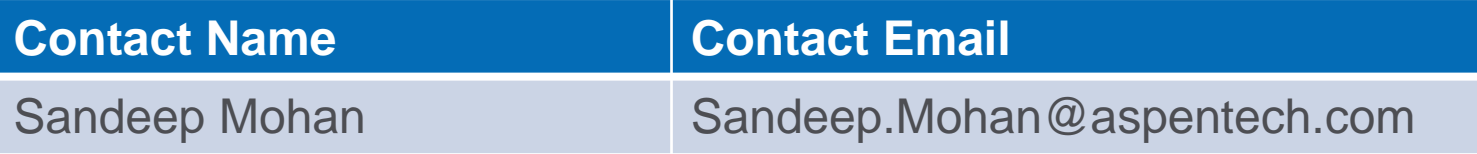

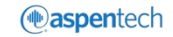